## **5. BAB V**

## **IMPLEMENTASI DAN PENGUJIAN**

#### **5.1 IMPLEMENTASI PROGRAM**

 Implementasi program digunakan untuk menerapkan perancangan halaman yang ada pada program dimana implementasi ini juga menguji program yang dibuat telah sesuai dengan sistem yang dirancang sehingga program yang dibuat tidak terjadi kesalahan baik dari sisi sistem maupun dari sisi *coding* dan memudahkan penulis untuk melakukan pengecekan dengan sistem yang telah dibuat apakah telah sesuai dan dapat memecahkan masalah yang terjadi di PT. Global Samudera Sentosa Jambi.

## **5.1.1 Implementasi** *Output* **Program**

Implementasi *output* program digunakan untuk menerapkan perancangan halaman yang ada pada program. Adapun implementasi *output* pada program pada PT. Global Samudera Sentosa Jambi, dapat dijabarkan sebagai berikut :

1. Halaman Beranda Pengunjung

Halaman beranda pengunjung merupakan tampilan awal saat mengakses *website* dan terdapat gambaran umum mengenai perusahaan dan menu-menu untuk menuju ke halaman lain. Gambar 5.1 beranda pengunjung merupakan hasil implementasi dari rancangan pada gambar 4.28.

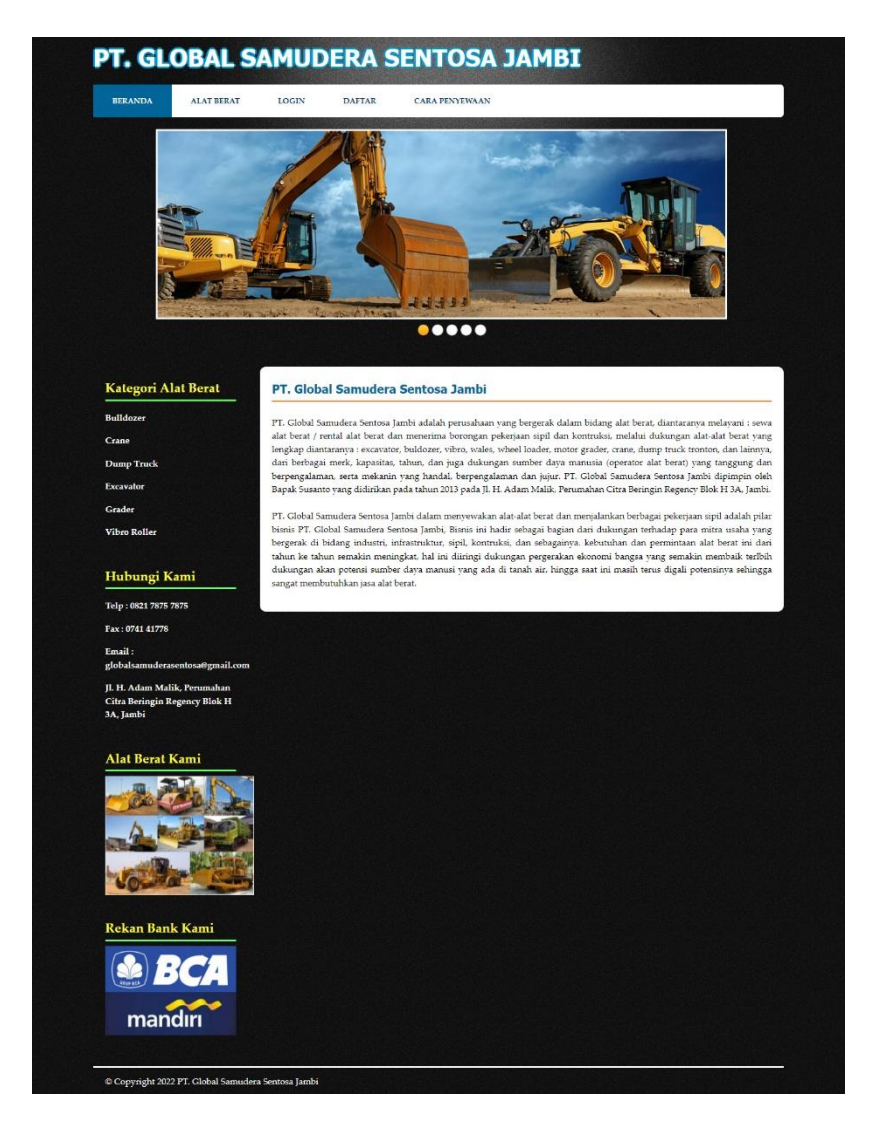

**Gambar 5.1 Halaman Beranda Pengunjung**

2. Halaman Cara Penyewaan

Halaman cara penyewaan merupakan halaman yang menampilkan informasi cara penyewaan yang dilakukan pada PT. Global Samudera Sentosa Jambi secara *online*. Gambar 5.2 cara penyewaan merupakan hasil implementasi dari rancangan pada gambar 4.29.

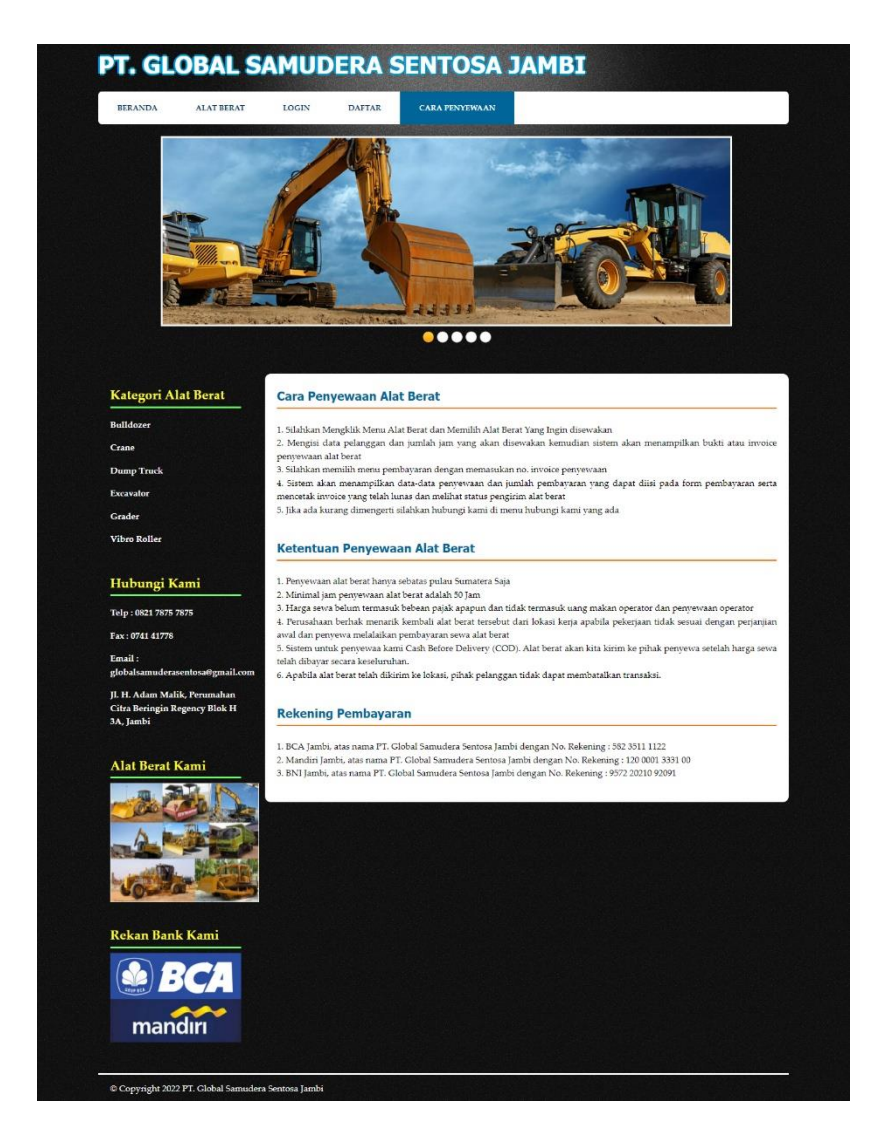

**Gambar 5.2 Halaman Cara Penyewaan**

3. Halaman Beranda Pelanggan

Halaman beranda pelanggan merupakan halaman yang menampilkan informasi pemesanan penyewaan alat berat dan alat berat yang telah tersewakan. Gambar 5.3 beranda pelanggan merupakan hasil implementasi dari rancangan pada gambar 4.30.

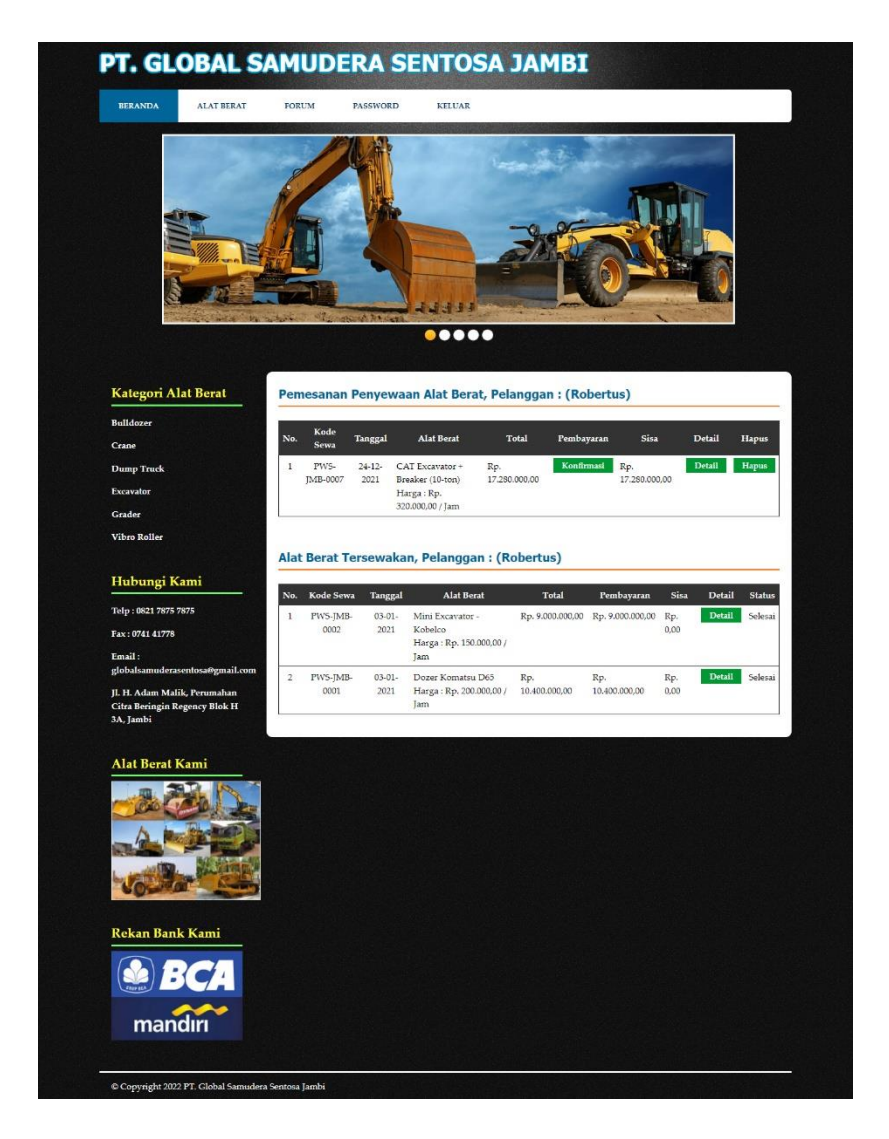

#### **Gambar 5.3 Halaman Beranda Pelanggan**

4. Halaman Alat Berat

Halaman alat berat merupakan halaman yang menampilkan informasi dari alat berat yang dapat disewakan dengan terdapat informasi nama alat berat, harga sewa/jam, kategori, keterangan, dan status serta terdapat tombol untuk menyewa alat berat. Gambar 5.4 alat berat merupakan hasil implementasi dari rancangan pada gambar 4.31.

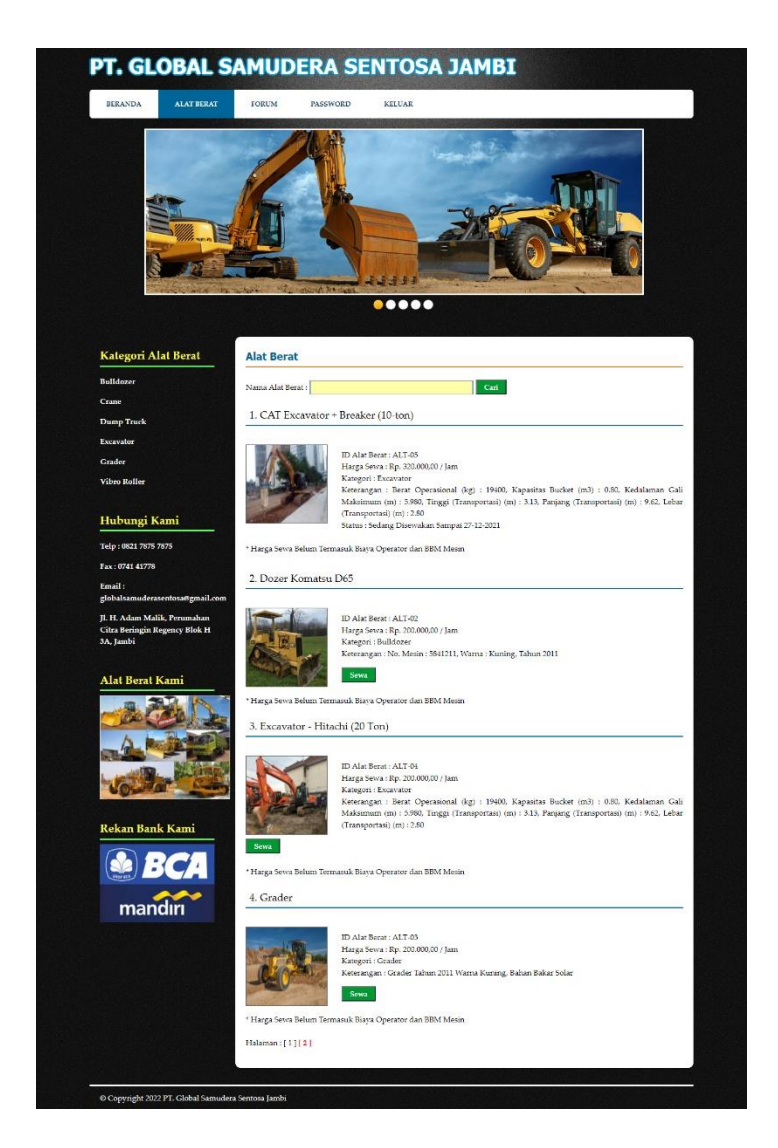

**Gambar 5.4 Halaman Alat Berat**

5. Halaman Tabel Forum

Halaman tabel forum merupakan halaman yang menampilkan informasi dari forum yang telah diisi dengan terdapat informasi nama pembuat, isi dan tanggal serta link untuk membaca forum secara lengkap. Gambar 5.5 tabel forum merupakan hasil implementasi dari rancangan pada gambar 4.32.

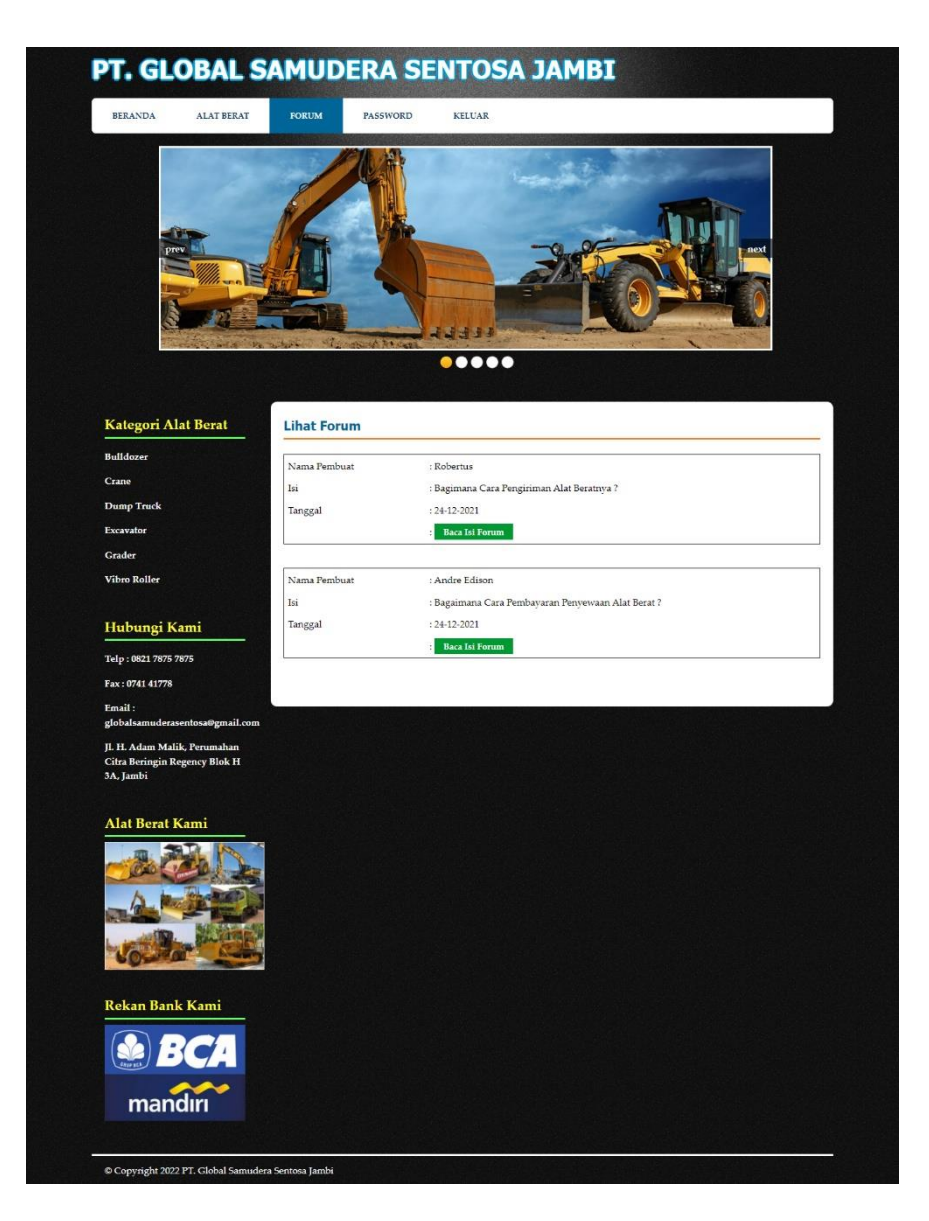

**Gambar 5.5 Halaman Tabel Forum**

# 6. Halaman Tabel Pelanggan

Halaman tabel pelanggan merupakan halaman yang dapat diakses oleh admin untuk melihat informasi pelanggan dan terdapat *link* untuk melihat detail penyewaan alat berat dan menghapus data pelanggan melalui sistem. Gambar 5.6 tabel pelanggan merupakan hasil implementasi dari rancangan pada gambar 4.33.

| <b>BERANDA</b><br><b>PASSWORD</b> | <b>KELUAR</b>          |                                               |
|-----------------------------------|------------------------|-----------------------------------------------|
|                                   |                        |                                               |
|                                   |                        |                                               |
| Data                              | <b>Tabel Pelanggan</b> |                                               |
| Data Admin                        | Nama Pelanggan:        | $\operatorname{Cari}$                         |
| Data Kategori                     |                        |                                               |
| Data Alat Berat                   | ID Pelanggan           | : PGN-010                                     |
|                                   | Nama Pelanggan         | : PT. Berkah Mandiri (Telah Aktif)            |
| Tabel                             | Email                  | : berkah.mandiri@gmail.com                    |
| <b>Tabel Pelanggan</b>            | Telepon                | : 081290118377                                |
|                                   | Alamat                 | : Jln. Imam Bonjol No. 12, Jambi              |
| <b>Tabel Pemesanan</b>            |                        | Lihat Surat Ijin Usaha<br>Hapus<br>a.         |
| <b>Tabel Penyewaan</b>            |                        |                                               |
| <b>Tabel Forum</b>                | ID Pelanggan           | : PGN-009                                     |
|                                   | Nama Pelanggan         | : Robertus (Telah Aktif)                      |
| Laporan                           | Email                  | : robertus@gmail.com                          |
| Laporan Pelanggan                 | Telepon                | : 085273882199                                |
| <b>Laporan Alat Berat</b>         | Alamat                 | : Jln. Mangkurat No. 22                       |
|                                   |                        | Lihat Surat Ijin Usaha<br><b>Hapus</b>        |
| Laporan Penyewaan                 |                        |                                               |
|                                   | ID Pelanggan           | : PGN-008                                     |
|                                   | Nama Pelanggan         | : Andre Edison (Belum Aktif)                  |
|                                   | Email                  | : andre.edi@yahoo.com                         |
|                                   | Telepon                | : 081290902122                                |
|                                   | Alamat                 | : Jln. Sam Ratulangi No. 22                   |
|                                   |                        | Lihat Surat Ijin Usaha<br>Hapus<br>Aktivasi   |
|                                   | ID Pelanggan           | : PGN-007                                     |
|                                   | Nama Pelanggan         | : Fendy (Belum Aktif)                         |
|                                   | Email                  | : fendy@yahoo.co.id                           |
|                                   | Telepon                | : 081296458455                                |
|                                   | Alamat                 | : Jln. Moh Yamin No. 3                        |
|                                   |                        | Lihat Surat Ijin Usaha<br>Hapus  <br>Aktivasi |
|                                   | ID Pelanggan           | : PGN-006                                     |
|                                   | Nama Pelanggan         | : Jovinus (Belum Aktif)                       |
|                                   | Email                  | : jovinus@gmail.com                           |
|                                   | Telepon                | : 081274025577                                |
|                                   | Alamat                 | : Jln. Kapten Pattimura No. 9                 |
|                                   |                        | Lihat Surat Ijin Usaha<br>Hapus  <br>Aktivasi |
|                                   |                        |                                               |
|                                   | 125                    |                                               |

**Gambar 5.6 Halaman Tabel Pelanggan**

7. Halaman Tabel Pemesanan

Halaman tabel pemesanan merupakan halaman yang diakses oleh admin untuk melihat data pemesanan penyewaan alat berat dan terdapat *link* untuk melihat detail dan menghapus data pemesanan. Gambar 5.7 tabel pemesanan merupakan hasil implementasi dari rancangan pada gambar 4.34.

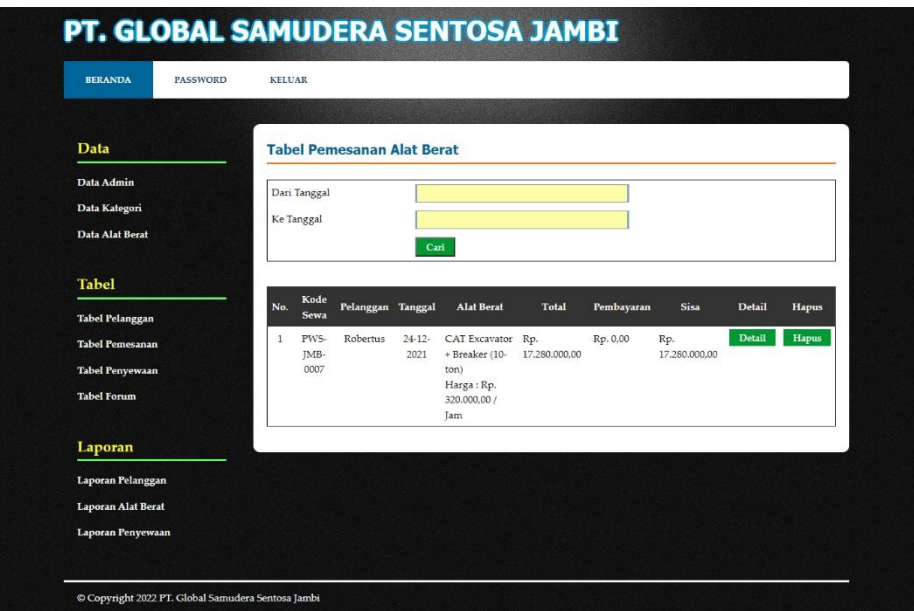

**Gambar 5.7 Halaman Tabel Pemesanan**

8. Halaman Tabel Penyewaan

Halaman tabel penyewaan merupakan halaman yang diakses oleh admin untuk melihat data penyewaan alat berat yang ada dan terdapat *link* untuk melihat detail dan memproses penyewaan alat berat. Gambar 5.8 tabel penyewaan merupakan hasil implementasi dari rancangan pada gambar 4.35.

| <b>RERANDA</b>                                 | <b>PASSWORD</b> | <b>KELL'AR</b>          |                                   |                 |                     |                                                                       |                      |               |         |
|------------------------------------------------|-----------------|-------------------------|-----------------------------------|-----------------|---------------------|-----------------------------------------------------------------------|----------------------|---------------|---------|
|                                                |                 |                         |                                   |                 |                     |                                                                       |                      |               |         |
| Data                                           |                 |                         | <b>Tabel Penyewaan Alat Berat</b> |                 |                     |                                                                       |                      |               |         |
| Data Admin<br>Data Kategori<br>Data Alat Berat |                 |                         | Dari Tanggal<br>Ke Tanggal        |                 | Cari                |                                                                       |                      |               |         |
| Tabel                                          |                 | No.                     | <b>Kode Sewa</b>                  | Pelanggan       | Tanggal             | <b>Alat Berat</b>                                                     | Total                | <b>Detail</b> | Selesai |
| Tabel Pelanggan<br><b>Tabel Pemesanan</b>      |                 | 1                       | PWS-IMB-<br>0002                  | Robertus        | $03 - 01$<br>2021   | Mini Excavator - Kobelco<br>Harga: Rp. 150.000,00 / Jam               | Rp. 9.000.000,00     | <b>Detail</b> | Selesai |
| <b>Tabel Penyewaan</b>                         |                 | $\overline{2}$          | PWS-IMB-<br>0001                  | Robertus        | $03 - 01 -$<br>2021 | Dozer Komatsu D65<br>Harga: Rp. 200.000,00 / Jam.                     | Rp.<br>10.400.000.00 | Detail        | Selesai |
| <b>Tabel Forum</b>                             |                 | $\overline{\mathbf{3}}$ | PWS-IMB-<br>0004                  | Andre<br>Edison | $03 - 01 -$<br>2021 | Vibro Roller Sakai SV512D (10)<br>Ton)<br>Harga: Rp. 160.000,00 / Jam | Rp.<br>10.400.000.00 | <b>Detail</b> | Selesai |
| Laporan<br>Laporan Pelanggan                   |                 | $\frac{1}{2}$           | PWS-IMB-<br>0005                  | Andre<br>Edison | $03-01-$<br>2021    | Excavator - Hitachi (20 Ton)<br>Harga: Rp. 200.000,00 / Jam           | Rp.<br>13.000.000.00 | <b>Detail</b> | Solosai |
| <b>Laporan Alat Berat</b><br>Laporan Penyewaan |                 | 5                       | PWS-IMB-<br>0006                  | <b>Joyinus</b>  | $03-01-$<br>2021    | Mini Excavator - Komatsu (7.5-<br>ton)<br>Harga: Rp. 220.000.00 / Jam | Rp.<br>13,200,000.00 | Detail        | Solosai |

**Gambar 5.8 Halaman Tabel Penyewaan**

9. Halaman Laporan Penyewaan Alat Berat

Halaman laporan penyewaan alat berat merupakan halaman yang menampilkan informasi penyewaan alat berat sesuai dengan tanggal yang dipilih oleh admin melalui sistem. Gambar 5.9 laporan penyewaan alat berat merupakan hasil implementasi dari rancangan pada gambar 4.36.

|                |                     |              |                                                           |                                                                   | PT. GLOBAL SAMUDERA SENTOSA JAMBI<br>Laporan Data Penvewaan Alat Berat Periode 01-01-2021 Sampai Dengan 31-12-2021<br>Jl. H. Adam Malik, Perumahan Citra Beringin Regency Blok H 3A, Jambi |        |               | Telp: 0821 7875 7875, Fax: 0741 41778<br>Tanggal Cetak: 24-12-2021 |
|----------------|---------------------|--------------|-----------------------------------------------------------|-------------------------------------------------------------------|----------------------------------------------------------------------------------------------------|--------|---------------|--------------------------------------------------------------------|
| No.            | Kode Sewa           | Pelanggan    | <b>Tanggal</b>                                            | <b>Alat Berat</b>                                                 | Lokasi                                                                                                    | Lama   | <b>Status</b> | <b>Total</b>                                                       |
|                | PWS-JMB-0002        | Robertus     | 03-01-2021                                                | Mini Excavator - Kobelco<br>Harga: Rp. 150.000.00 / Jam           | Sungai Lilin, Palembang                                                                                                    | 60 Jam |               | Selesai Rp. 9.000.000,00                                           |
| $\overline{2}$ | PWS-JMB-0001        | Robertus     | 03-01-2021                                                | Dozer Komatsu D65<br>Harga: Rp. 200.000.00 / Jam                  | Pauh, Jambi                                                                                                    | 52 Jam |               | Selesai Rp. 10.400.000,00                                          |
| 3              | <b>PWS-JMB-0004</b> | Andre Edison | 03-01-2021                                                | Vibro Roller Sakai SV512D (10 Ton)<br>Harga: Rp. 160.000,00 / Jam | Merangin, Bangko, Jambi                                                                                                    | 65 Jam |               | Selesai Rp. 10.400.000.00                                          |
| 4              | PWS-JMB-0005        | Andre Edison | 03-01-2021                                                | Excavator - Hitachi (20 Ton)<br>Harga: Rp. 200.000.00 / Jam       | Merangin, Bangko, Jambi                                                                                                    | 65 Jam |               | Selesai Rp. 13.000.000,00                                          |
| 5              | PWS-JMB-0006        | Jovinus      | 03-01-2021                                                | Mini Excavator - Komatsu (7.5-ton)<br>Harga: Rp. 220.000.00 / Jam | Jln. Kapten Pattimura, Simpang Rimbo, Jambi                                                                                                    | 60 Jam |               | Selesai Rp. 13.200.000,00                                          |
|                |                     |              |                                                           | <b>Total Akhir</b>                                                |                                                                                                    |        |               | Rp. 56.000.000,00                                                  |
|                |                     |              | Dibuat Oleh.                                              |                                                                   | Diperiksa Oleh.                                                                                                    |        |               |                                                                    |
|                |                     |              | ( )</td <td></td> <td></td> <td></td> <td></td> <td></td> |                                                                   |                                                                                                    |        |               |                                                                    |
|                |                     |              |                                                           | Cetak                                                             | Kembali                                                                                                    |        |               |                                                                    |

**Gambar 5.9 Halaman Laporan Penyewaan Alat Berat**

#### **5.1.2 Implementasi** *Input* **Program**

Implementasi *input* program digunakan untuk menerapkan perancangan halaman yang ada pada program. Adapun implementasi *input* pada program pada PT. Global Samudera Sentosa Jambi, dapat dijabarkan sebagai berikut:

1. Halaman Daftar

Halaman daftar merupakan halaman yang digunakan oleh pengunjung untuk mendaftarkan diri menjadi pelanggan melalui *website*. Gambar 5.10 merupakan hasil implementasi dari rancangan daftar pada gambar 4.37.

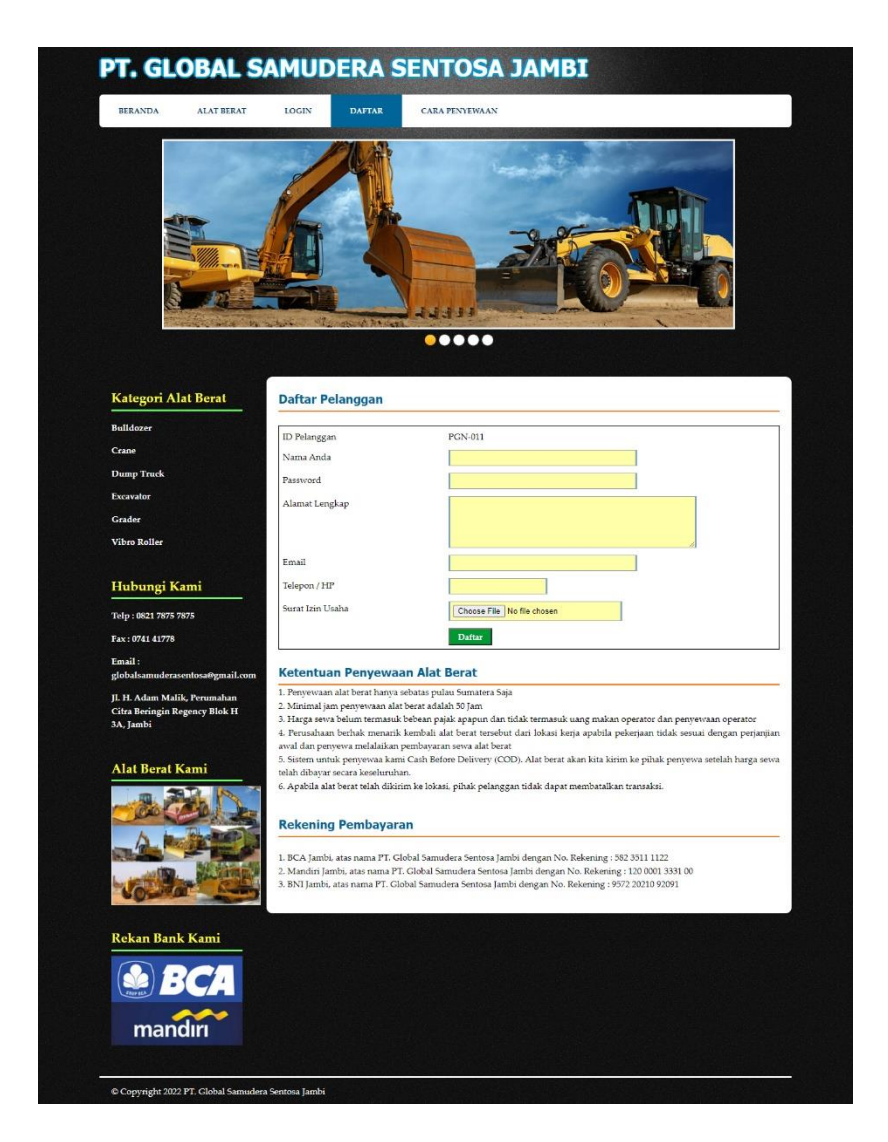

**Gambar 5.10 Halaman Daftar**

## 2. Halaman *Login*

Halaman *login* merupakan halaman yang digunakan oleh pengunjung untuk masuk ke dalam menu pelanggan dengan mengisi data pada *form* yang telah tersedia. Gambar 5.11 merupakan hasil implementasi dari rancangan *login* pada gambar 4.38.

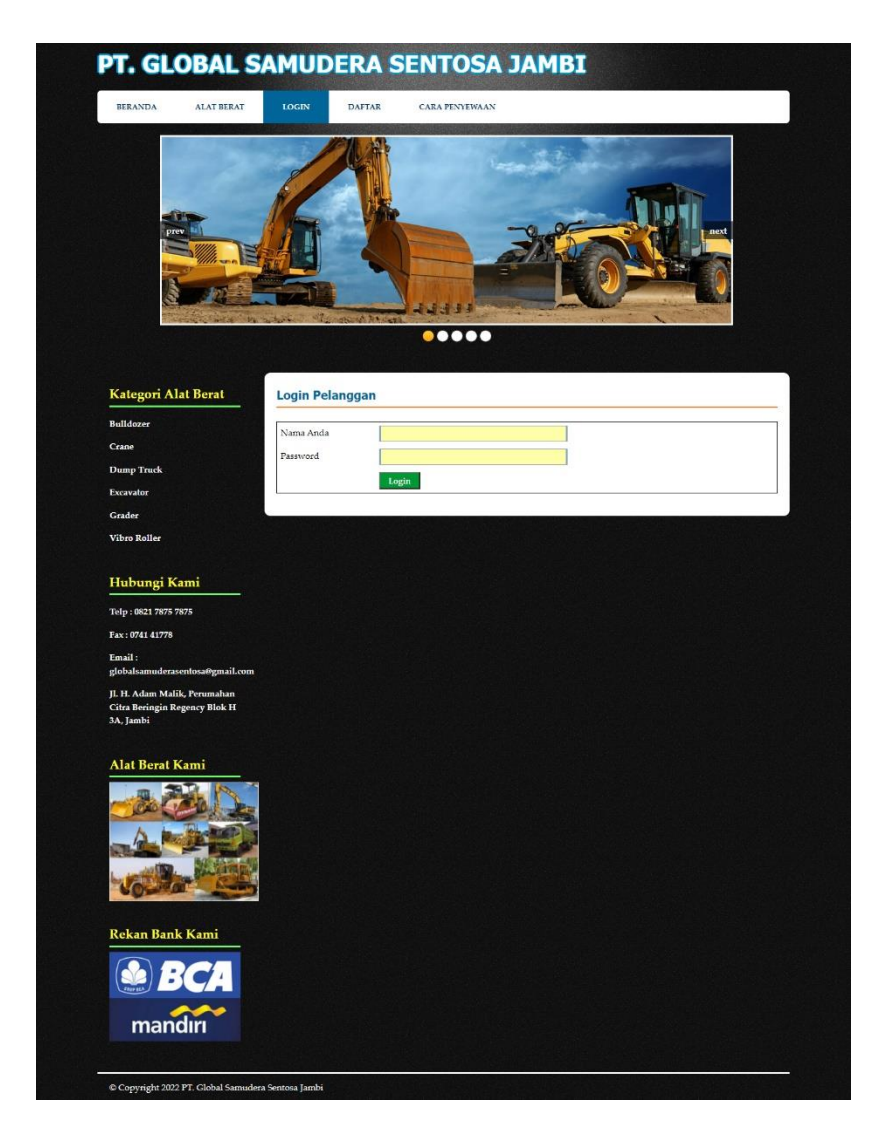

**Gambar 5.11 Halaman** *Login*

# 3. Halaman Penyewaan Alat Berat

Halaman penyewaan alat berat merupakan halaman yang berisikan kolom tanggal sewa, lama sewa lokasi, dan lokasi dimana pelanggan harus mengisi *field* tersebut dengan benar agar dapat menyewa alat berat. Gambar 5.12 merupakan hasil implementasi dari rancangan penyewaan alat berat pada gambar 4.39.

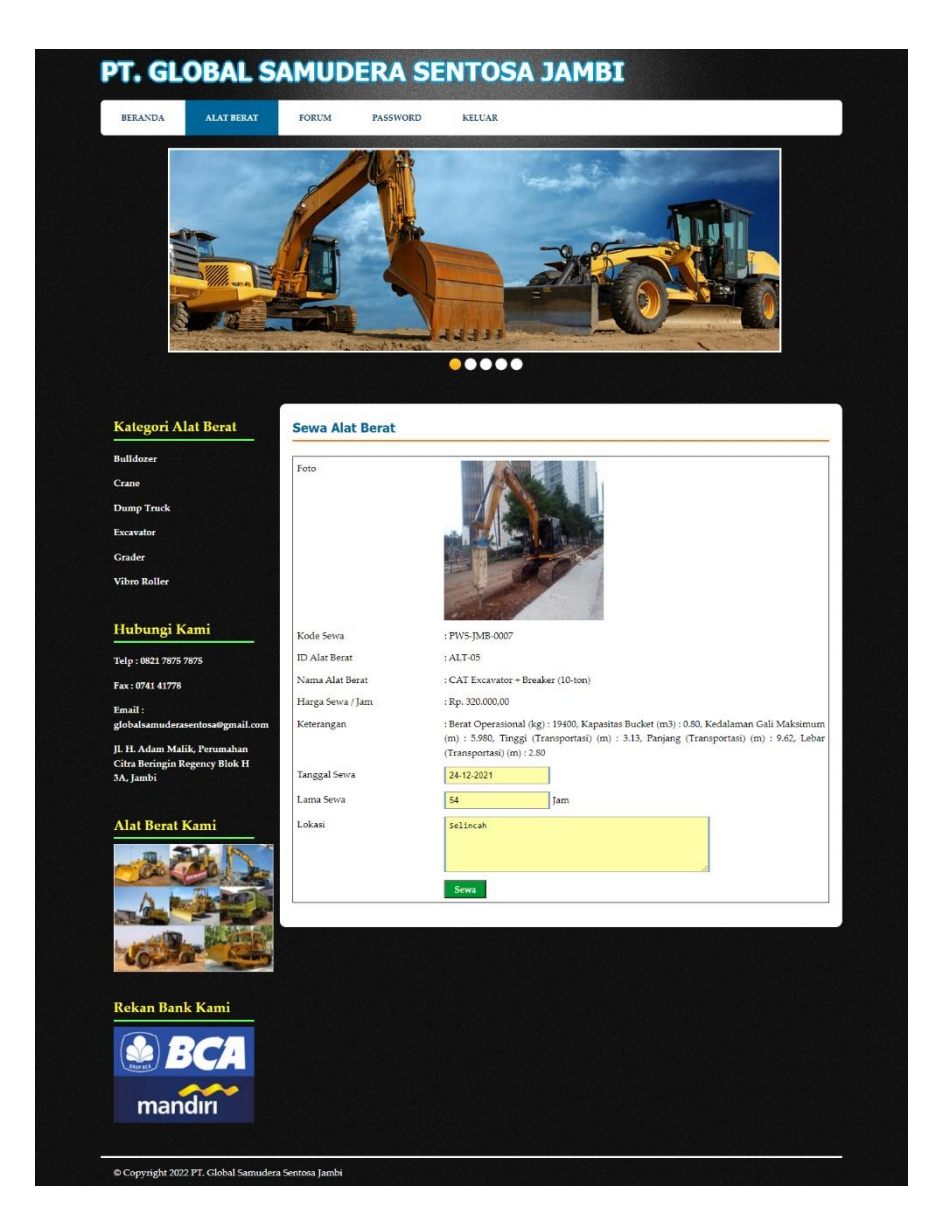

**Gambar 5.12 Halaman Penyewaan Alat Berat**

4. Halaman Mengisi Forum

Halaman mengisi forum merupakan halaman yang berisikan kolom-kolom judul dan isi yang dapat diisi untuk menambah data forum yang baru pada sistem. Gambar 5.13 mengisi forum merupakan hasil implementasi dari rancangan pada gambar 4.40.

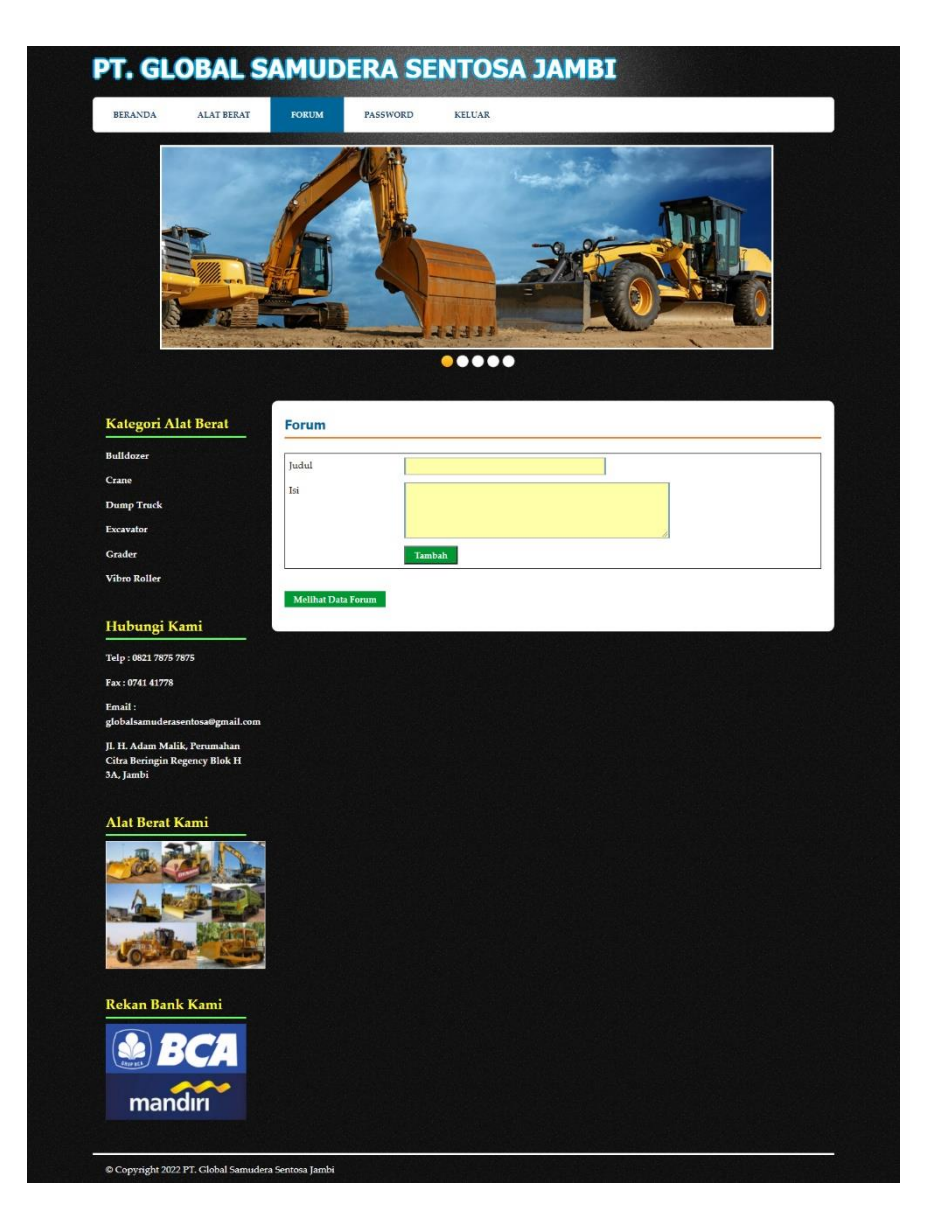

**Gambar 5.13 Halaman Mengisi Forum**

5. Halaman Membalas Forum

Halaman membalas forum merupakan halaman yang berisikan informasi detail forum yang telah ada dan terdapat kolom balas yang digunakan untuk membalas forum melalui sistem. Gambar 5.14 membalas forum merupakan hasil implementasi dari rancangan pada gambar 4.41.

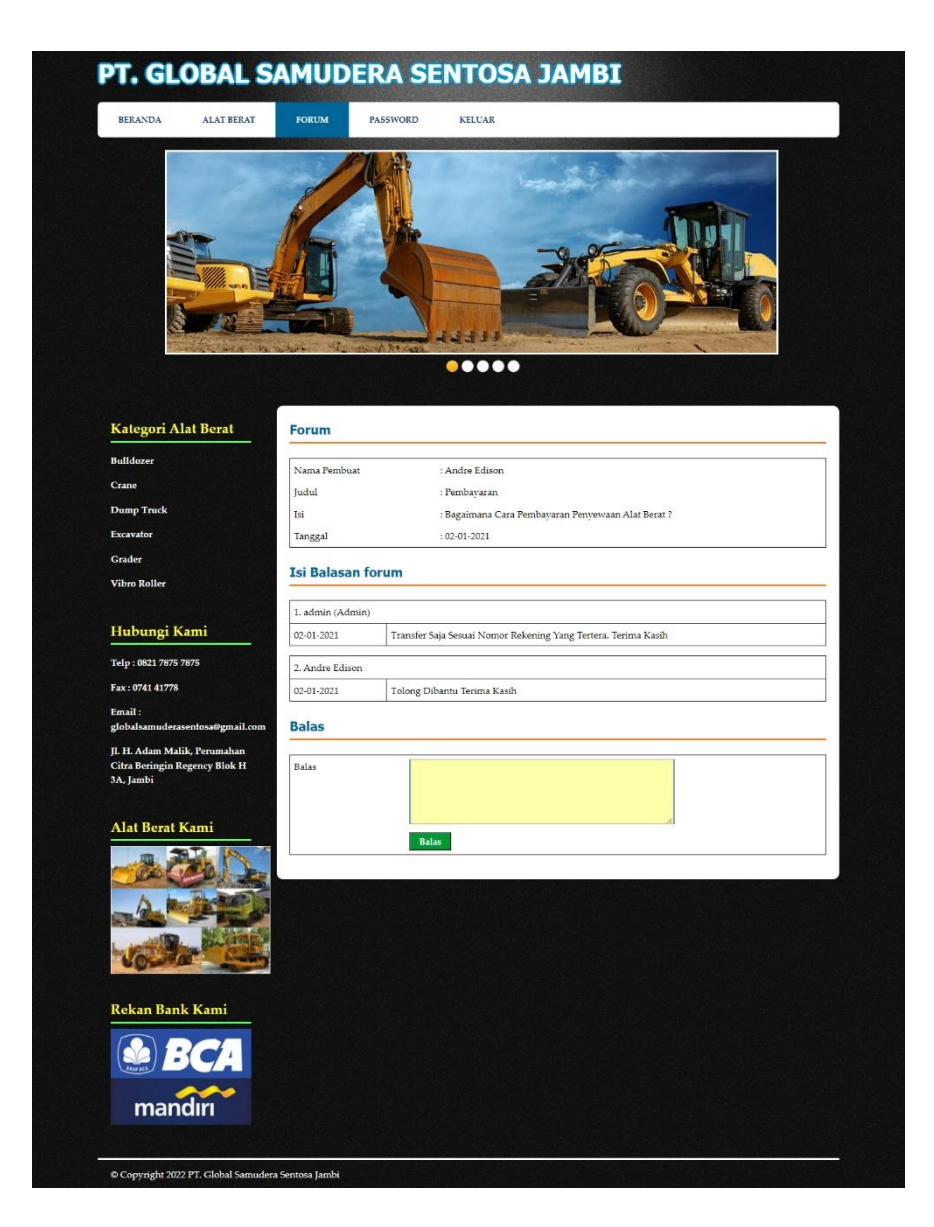

**Gambar 5.14 Halaman Membalas Forum**

6. Halaman Pembayaran

Halaman pembayaran merupakan halaman yang menampilkan data penyewaan secara detail dan kolom-kolom yang harus diisi untuk menambah data pembayaran serta tabel pembayaran yang telah diinput. Gambar 5.15 pembayaran merupakan hasil implementasi dari rancangan pada gambar 4.42.

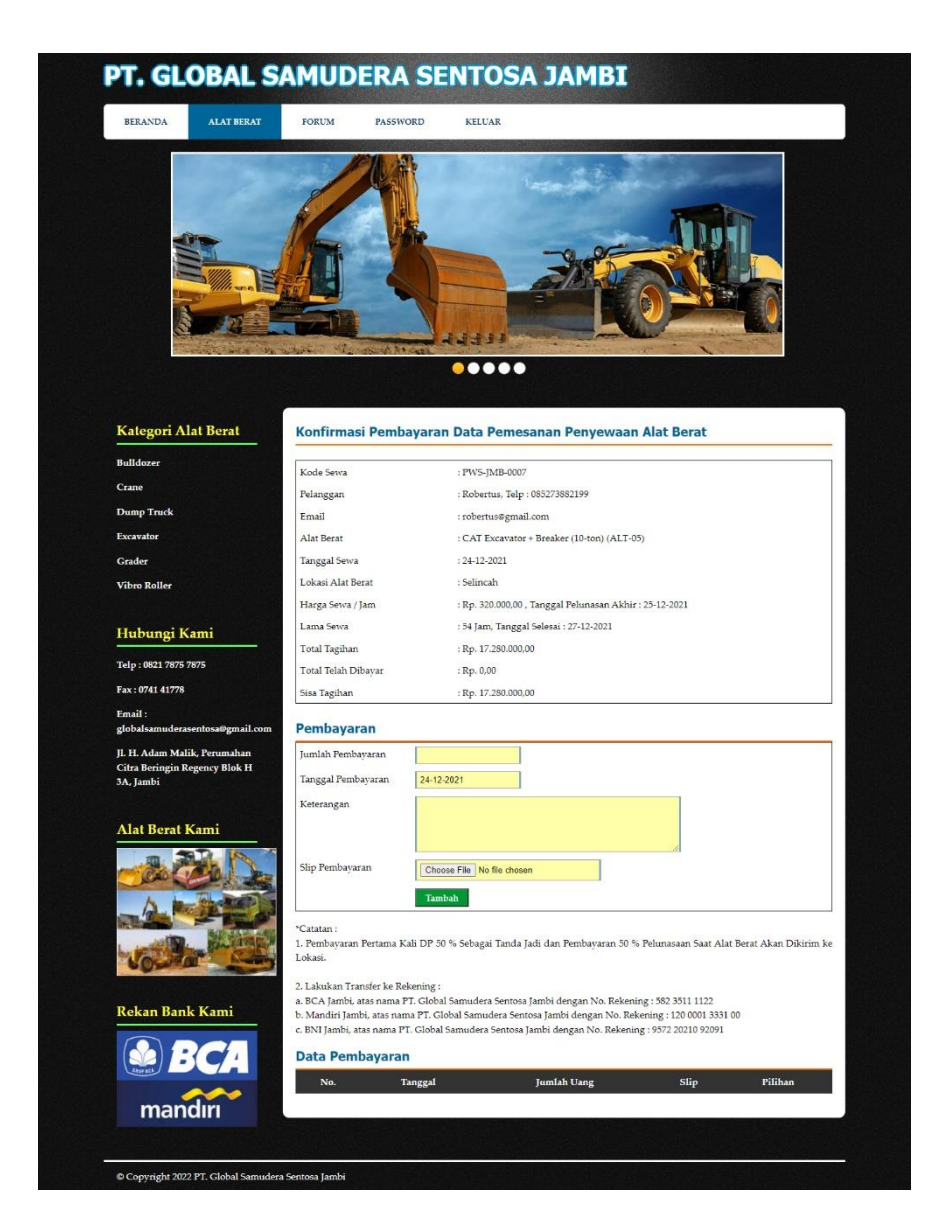

**Gambar 5.15 Halaman Pembayaran**

7. Halaman Data Admin

Halaman data admin merupakan halaman yang terdapat kolom-kolom untuk menambah data admin dan terdapat tabel untuk melihat informasi data yang telah ditambah serta pilihan untuk mengubah dan menghapus melalui sistem. Gambar 5.16 data admin merupakan hasil implementasi dari rancangan pada gambar 4.43.

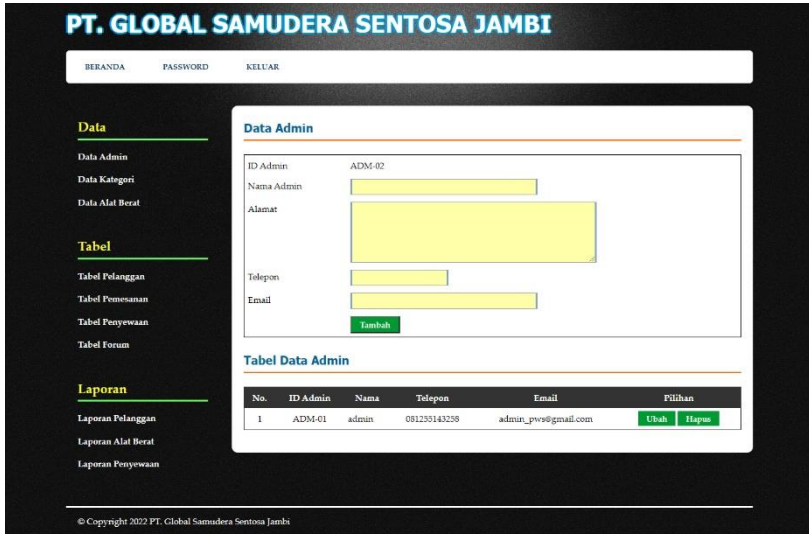

**Gambar 5.16 Halaman Data Admin**

8. Halaman Data Kategori

Halaman data kategori merupakan halaman yang terdapat kolom-kolom untuk menambah data kategori alat berat dan terdapat tabel untuk melihat informasi data yang telah ditambah serta pilihan untuk menghapus melalui sistem. Gambar 5.17 data admin merupakan hasil implementasi dari rancangan pada gambar 4.44.

| <b>BERANDA</b><br><b>PASSWORD</b>                     | <b>KELUAR</b>                |                    |               |              |
|-------------------------------------------------------|------------------------------|--------------------|---------------|--------------|
| Data                                                  | <b>Data Kategori</b>         |                    |               |              |
| Data Admin<br>Data Kategori<br><b>Data Alat Berat</b> | ID Kategori<br>Nama Kategori | KTG-07<br>Tambah   |               |              |
| <b>Tabel</b>                                          | <b>Tabel Data Kategori</b>   |                    |               |              |
| <b>Tabel Pelanggan</b>                                | No.                          | <b>ID</b> Kategori | Nama Kategori | Pilihan      |
| <b>Tabel Pemesanan</b>                                | $\mathbf{1}$                 | KTG-02             | Bulldozer     | <b>Hapus</b> |
| <b>Tabel Penyewaan</b>                                | $\overline{2}$               | KTG-05             | Crane         | Hapus        |
| <b>Tabel Forum</b>                                    | $\overline{3}$               | KTG-04             | Dump Truck    | <b>Hapus</b> |
|                                                       | $\frac{4}{3}$                | KTG-01             | Excavator     | <b>Hapus</b> |
| Laporan                                               | 5                            | KTG-03             | Grader        | Hapus        |
| Laporan Pelanggan                                     | 6                            | KTG-06             | Vibro Roller  | <b>Hapus</b> |
| <b>Laporan Alat Berat</b>                             |                              |                    |               |              |
| Laporan Penyewaan                                     |                              |                    |               |              |

**Gambar 5.17 Halaman Data Kategori**

9. Halaman Data Alat Berat

Halaman data alat berat merupakan halaman yang terdapat kolom-kolom untuk menambah data alat berat dan terdapat tabel untuk melihat informasi data yang telah ditambah serta pilihan untuk mengubah dan menghapus melalui sistem. Gambar 5.18 data alat berat merupakan hasil implementasi dari rancangan pada gambar 4.45

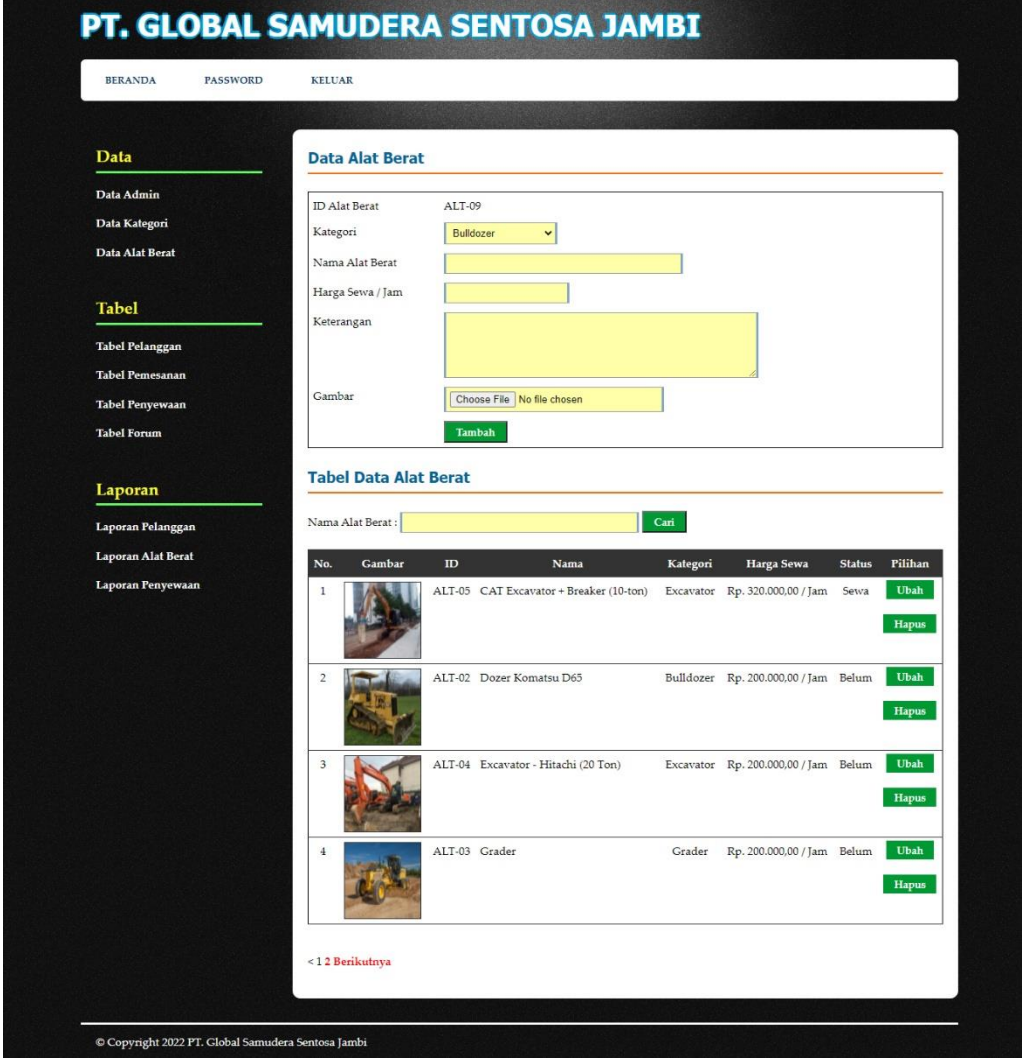

**Gambar 5.18 Halaman Data Alat Berat**

### **5.2 IMPLEMENTASI RANCANGAN STRUKTUR DATA**

Implementasi rancangan struktur data digunakan untuk menerapkan perancangan tabel struktur data yang ada di dalam DBMS MySQL. Adapun implementasi rancangan tabel pada PT. Global Samudera Sentosa Jambi dapat dijabarkan, antara lain :

#### 1. Tabel Admin

Tabel admin digunakan untuk menyimpan data admin ke *database*. Gambar 5.19 merupakan hasil implementasi dari rancangan tabel admin pada tabel 4.16

| <b>Browse</b> |             | Struktur 36 SQL Cari 3 & Sisipkan |                | <b>III</b> Ekspor | <b>M</b> Import |        | <b>Se Operasi</b> |               |              | Mengosongkan |                         |              | <b>X</b> Hapus            |
|---------------|-------------|-----------------------------------|----------------|-------------------|-----------------|--------|-------------------|---------------|--------------|--------------|-------------------------|--------------|---------------------------|
| Field         | Jenis       | Penyortiran                       | <b>Atribut</b> | Kosona            | <b>Default</b>  | Ekstra |                   |               |              | Aksi         |                         |              |                           |
| idadmin       | char(6)     | latin1 swedish ci                 |                | Tidak             |                 |        | 讀                 | $\mathscr{Q}$ | $\mathsf{x}$ | 阍            | $\overline{\mathbf{u}}$ | $\mathbb{R}$ | $\overline{1}$            |
| namaadmin     | varchar(30) | latin1 swedish ci                 |                | Tidak             |                 |        | 肩                 | $\mathscr{O}$ | X            | R            | <b>IU</b>               | 哸            | $\overline{1}$            |
| password      | varchar(20) | latin1 swedish ci                 |                | Tidak             |                 |        | E                 | $\mathscr{P}$ | $\times$     | 阍            | <b>IU</b>               | <b>I</b>     | $\overline{a}$            |
| alamat        | text        | latin1 swedish ci                 |                | Tidak             |                 |        | E                 |               | X            | B            | $\mathbf{u}$            | 哸            | $ \tau $                  |
| telp          | varchar(12) | latin1 swedish ci                 |                | Tidak             |                 |        | 帽                 |               | X            | 齠            | IJ                      | $\mathbb{R}$ | $\overline{a}$            |
| email         | varchar(30) | latin1 swedish ci                 |                | <b>Tidak</b>      |                 |        | 信                 |               | X            | m            | 可                       |              | $\mathbb{Z}$ $\mathbb{Z}$ |

**Gambar 5.19 Tabel Admin**

2. Tabel Alatberat

Tabel alatberat digunakan untuk menyimpan data alat berat ke *database*. Gambar 5.20 merupakan hasil implementasi dari rancangan tabel alatberat pada

tabel 4.17

| <b>Struktur</b><br><b>Browse</b> | 30L         | <b>OCari</b><br><b>3-c Sisipkan</b> |                | <b>語Ekspor</b> | <b>In Import</b> | <b>% Operasi</b> |    |               |                       |      | <b>Mengosongkan</b>     |                  | <b>X</b> Hapus          |
|----------------------------------|-------------|-------------------------------------|----------------|----------------|------------------|------------------|----|---------------|-----------------------|------|-------------------------|------------------|-------------------------|
| Field                            | Jenis       | Penyortiran                         | <b>Atribut</b> | Kosona         | Default Ekstra   |                  |    |               |                       | Aksi |                         |                  |                         |
| idalatberat                      | char(6)     | latin1 swedish ci                   |                | <b>Tidak</b>   |                  |                  | 眉  | $\mathscr{P}$ | $\boldsymbol{\times}$ | 爾    | 西                       | $\mathbb{R}$     | $\mathbb{F}$            |
| idkategori                       | char(6)     | latin1 swedish ci                   |                | <b>Tidak</b>   |                  |                  | 眉  | I             | $\times$              | 图    | $\overline{\mathbf{u}}$ | 酵                | $\overline{\mathbf{r}}$ |
| namaalatberat                    | varchar(50) | latin1 swedish ci                   |                | Tidak          |                  |                  | 旧  | $\mathscr{O}$ | X                     | R    | w                       | <b>IV</b>        | $\overline{\mathbf{r}}$ |
| hargasewajam                     | int(12)     |                                     |                | <b>Tidak</b>   |                  |                  | 眉  | $\mathscr{Q}$ | $\pmb{\times}$        | 阍    | $\overline{u}$          | $\triangleright$ | $\overline{\pi}$        |
| keterangan                       | text        | latin1 swedish ci                   |                | <b>Tidak</b>   |                  |                  | E  | $\mathscr{P}$ | X                     | R    | $\overline{u}$          | 眨                | $\overline{\mathbf{r}}$ |
| status                           | varchar(10) | latin1 swedish ci                   |                | Tidak          |                  |                  | 肩  | Í             | X                     | R    | IJ                      | <b>IV</b>        | $\mathbb{F}$            |
| qambar                           | text        | latin1 swedish ci                   |                | Tidak          |                  |                  | in | P             | X                     | 盾    | $\overline{u}$          | <b>IM</b>        | 匠                       |

**Gambar 5.20 Tabel Alatberat**

3. Tabel Detailforum

Tabel detailforum digunakan untuk menyimpan data detail forum ke *database*. Gambar 5.21 merupakan hasil implementasi dari rancangan tabel detailforum pada tabel 4.18

| 图 Struktur<br><b>Browse</b> | $32$ SQL    | $O$ Cari          | <b>E</b> : Sisipkan | <b>諸Ekspor</b> | <b>Hilmport</b> | <b>SE Operasi</b> |     |               |          |      | <b>Mengosongkan</b> |           | <b>X</b> Hapus          |
|-----------------------------|-------------|-------------------|---------------------|----------------|-----------------|-------------------|-----|---------------|----------|------|---------------------|-----------|-------------------------|
| Field                       | Jenis       | Penyortiran       | <b>Atribut</b>      | Kosong         | Default         | <b>Ekstra</b>     |     |               |          | Aksi |                     |           |                         |
| iddetailforum               | int(5)      |                   |                     | Tidak          |                 |                   | 膻   | $\mathscr{P}$ | $\times$ | m    | <b>IU</b>           | 哸         | $\overline{\mathbf{H}}$ |
| idforum                     | int(3)      |                   |                     | Tidak          |                 |                   | ie. | $\mathscr{P}$ | $\times$ | n    | <b>IU</b>           | 哸         | $\overline{\mathbf{H}}$ |
| namabalas                   | varchar(30) | latin1 swedish ci |                     | <b>Tidak</b>   |                 |                   | 膻   | $\mathscr{P}$ | $\times$ | n    | 西                   | <b>I</b>  | $\mathbf{r}$            |
| balasan                     | text        | latin1 swedish ci |                     | Tidak          |                 |                   | 眉   | $\mathscr{P}$ | ×        | 稲    | iu                  | 哸         | $\overline{\mathbf{h}}$ |
| talbalas                    | date        |                   |                     | Tidak          |                 |                   | IE  | $\mathscr{P}$ | X        | 齠    | <b>JU</b>           | <b>IV</b> | $\overline{\mathbb{F}}$ |

**Gambar 5.21 Tabel Detailforum**

4. Tabel Forum

Tabel forum digunakan untuk menyimpan data forum ke *database*. Gambar

5.22 merupakan hasil implementasi dari rancangan tabel forum pada tabel 4.19

| <b>■Browse</b> |             | Struktur R SQL Cari R Sisipkan |                | <b>III</b> Ekspor |                | <b>■ Import</b> | <b>% Operasi</b> |                        |                       | Mengosongkan   |                         |                | <b>X</b> Hapus |
|----------------|-------------|--------------------------------|----------------|-------------------|----------------|-----------------|------------------|------------------------|-----------------------|----------------|-------------------------|----------------|----------------|
| Field          | Jenis       | Penyortiran                    | <b>Atribut</b> | Kosong            | Default Ekstra |                 |                  |                        |                       | Aksi           |                         |                |                |
| idforum        | int(3)      |                                |                | Tidak             |                |                 | 膻                | $\mathscr{P}$ $\times$ |                       | 鬸              | 両                       | $\mathbb{F}$   | $\overline{1}$ |
| nama           | varchar(30) | latin1 swedish ci              |                | <b>Tidak</b>      |                |                 | E                | $\mathscr{P}$          | $\boldsymbol{\times}$ | $\blacksquare$ | $\overline{\mathbf{u}}$ | 彨              | 厅              |
| judul          | varchar(30) | latin1 swedish ci              |                | Tidak             |                |                 | IE               | D.                     | X                     | R              | $\overline{u}$          | <b>I</b>       | $ \mathbf{r} $ |
| isi            | text        | latin1 swedish ci              |                | Tidak             |                |                 | 眉                | $\mathscr{P}$          | $\boldsymbol{\times}$ | 醑              | 河                       | 哸              | $\overline{1}$ |
| tglforum       | date        |                                |                | Tidak             |                |                 | 旧                | $\mathscr{P}$          | ×                     | 鬸              | u                       | $\mathbb{R}^2$ | $\overline{1}$ |

**Gambar 5.22 Tabel Forum**

5. Tabel Kategori

Tabel kategori digunakan untuk menyimpan data kategori ke *database*. Gambar 5.23 merupakan hasil implementasi dari rancangan tabel kategori pada tabel 4.20

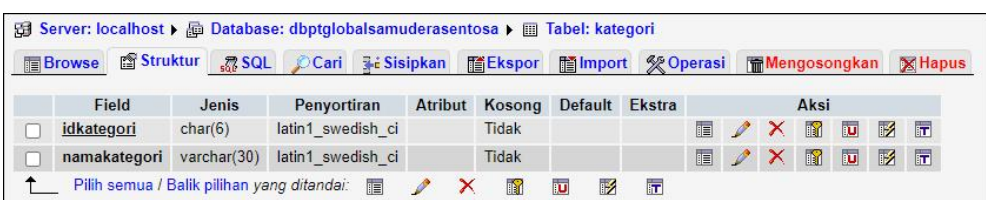

#### **Gambar 5.23 Tabel Kategori**

#### 6. Tabel Pelanggan

Tabel pelanggan digunakan untuk menyimpan data pelanggan ke *database*. Gambar 5.24 merupakan hasil implementasi dari rancangan tabel pelanggan pada tabel 4.21

|    | Struktur<br><b>Browse</b> | $\mathbb{Z}$ SQL | <b>Cari</b><br><b>Gisipkan</b> |                | <b>TE</b> Ekspor | <b>■</b> Import | <b>% Operasi</b> |                 |               |                       | <b>Mengosongkan</b> |                         |                | <b>X</b> Hapus          |
|----|---------------------------|------------------|--------------------------------|----------------|------------------|-----------------|------------------|-----------------|---------------|-----------------------|---------------------|-------------------------|----------------|-------------------------|
|    | Field                     | Jenis            | Penyortiran                    | <b>Atribut</b> | Kosona           | <b>Default</b>  | <b>Ekstra</b>    |                 |               |                       | Aksi                |                         |                |                         |
|    | idpelanggan               | char(7)          | latin1 swedish ci              |                | Tidak            |                 |                  | 肩               | $\mathscr{Q}$ | X                     | 略                   | 帀                       | P              | $\overline{\mathbf{r}}$ |
|    | namapelanggan             | varchar(30)      | latin1 swedish ci              |                | Tidak            |                 |                  | 膻               | $\mathscr{D}$ | X                     | 阍                   | U                       | P              | $\overline{\mathbf{r}}$ |
|    | password                  | varchar(30)      | latin1 swedish ci              |                | Tidak            |                 |                  | 膻               | I             | $\boldsymbol{\times}$ | m                   | $\overline{\mathbf{u}}$ | M              | $\overline{\mathbf{r}}$ |
| г  | alamat                    | text             | latin1 swedish ci              |                | Tidak            |                 |                  | 信目              | I             | ×                     | 脂                   | 河                       | $\mathbb{R}^2$ | $\overline{\mathbf{r}}$ |
| B  | email                     | varchar(30)      | latin1 swedish ci              |                | Tidak            |                 |                  | 巨               | Í             | $\times$              | 齠                   | 阿                       | $\mathbb{R}$   | $\overline{\mathbf{r}}$ |
|    | telp                      | varchar $(12)$   | latin1 swedish ci              |                | Tidak            |                 |                  | le <b>le le</b> | $\mathscr{Q}$ | $\times$              | 阍                   | $\overline{\mathbf{u}}$ | $\mathbb{F}$   | $\blacksquare$          |
|    | foto                      | text             | latin1 swedish ci              |                | Tidak            |                 |                  | <b>IE</b>       | Í             | X                     | 酯                   | 河                       | 眨              | $\overline{\mathbf{r}}$ |
| L. | status                    | varchar(1)       | latin1 swedish ci              |                | Tidak            |                 |                  | E               | $\mathscr{D}$ | X                     | 酩                   | IJ                      | $\mathbb{F}$   | $\overline{\mathbf{r}}$ |

**Gambar 5.24 Tabel Pelanggan**

7. Tabel Pembayaran

Tabel pembayaran digunakan untuk menyimpan data pembayaran ke *database*.

Gambar 5.25 merupakan hasil implementasi dari rancangan tabel pembayaran

pada tabel 4.22

| <b>Executive</b><br><b>■Browse</b> | $22$ SQL   | Cari              | <b>E</b> Sisipkan | <b>脂Ekspor</b> | <b>filmport</b> | <b>% Operasi</b> |               |                       | Mengosongkan |                         |                | <b>X</b> Hapus          |
|------------------------------------|------------|-------------------|-------------------|----------------|-----------------|------------------|---------------|-----------------------|--------------|-------------------------|----------------|-------------------------|
| Field                              | Jenis      | Penyortiran       | Atribut           | Kosona         | Default Ekstra  |                  |               |                       | Aksi         |                         |                |                         |
| idpembayaran                       | int(3)     |                   |                   | Tidak          |                 | E                |               | $\boldsymbol{\times}$ | <b>R</b>     | $\overline{u}$          | 哸              | $\mathbf{T}$            |
| kdsewa                             | char(12)   | latin1 swedish ci |                   | <b>Tidak</b>   |                 | 晒                |               | ×                     | m            | <b>IU</b>               | P              | $\overline{\mathbf{r}}$ |
| jumlahbayar                        | bigint(12) |                   |                   | <b>Tidak</b>   |                 | 间                |               | x                     | m            | ū                       | <b>IX</b>      | $\overline{\mathbf{r}}$ |
| tglbayar                           | date       |                   |                   | <b>Tidak</b>   |                 | IE               | $\mathscr{D}$ | $\times$              | m            | $\overline{u}$          | 酻              | $\overline{\mathbf{m}}$ |
| keterangan                         | text       | latin1 swedish ci |                   | <b>Tidak</b>   |                 | IE               |               | x                     | 暗            | $\overline{u}$          | $\mathbb{R}^2$ | $\blacksquare$          |
| slip                               | text       | latin1 swedish ci |                   | Tidak          |                 | E                | $\mathscr{P}$ | $\times$              | <b>IN</b>    | $\overline{\mathbf{u}}$ | 哸              | $\blacksquare$          |

**Gambar 5.25 Tabel Pembayaran**

8. Tabel Sewa

Tabel sewa digunakan untuk menyimpan data sewa alat berat ke *database*. Gambar 5.26 merupakan hasil implementasi dari rancangan tabel sewa pada tabel 4.23

|                  |                                            | 日 Server: localhost ▶ 画 Database: dbptqlobalsamuderasentosa ▶ 圖 |         |                   | Tabel: sewa      |                         |                  |    |                       |      |                         |                |                         |
|------------------|--------------------------------------------|-----------------------------------------------------------------|---------|-------------------|------------------|-------------------------|------------------|----|-----------------------|------|-------------------------|----------------|-------------------------|
| <b>TE</b> Browse | 图 Struktur                                 | R SQL Cari 3-i Sisipkan                                         |         | <b>III</b> Ekspor | <b>Hillmport</b> |                         | <b>% Operasi</b> |    | <b>Mengosongkan</b>   |      |                         |                | <b>X</b> Hapus          |
| Field            | Jenis                                      | Penyortiran                                                     | Atribut | Kosong            | Default          | <b>Ekstra</b>           |                  |    |                       | Aksi |                         |                |                         |
| kdsewa           | char(12)                                   | latin1 swedish ci                                               |         | Tidak             |                  |                         | $\mathbf{H}$     | Ø  | $\boldsymbol{\times}$ | R    | 西                       | $\mathbb{R}$   | $\overline{\mathbf{r}}$ |
| idpelanggan      | char(7)                                    | latin1 swedish ci                                               |         | Tidak             |                  |                         | 眉                | Í  | ×                     | 啼    | 西                       | 哹              | $\overline{\mathbf{r}}$ |
| idalatberat      | char(6)                                    | latin1 swedish ci                                               |         | <b>Tidak</b>      |                  |                         | 眉                | D  | X                     | 酾    | $\overline{\mathbf{u}}$ | $\mathbb{R}^2$ | $\overline{\mathbf{r}}$ |
| tglsewa          | date                                       |                                                                 |         | Tidak             |                  |                         | 旧                | D  | X                     | m    | 西                       | $\mathbb{R}^2$ | $\overline{\mathbf{H}}$ |
| lamajam          | int(3)                                     |                                                                 |         | Tidak             |                  |                         | IE               | D  | x                     | In   | ū                       | $\mathbb{R}^2$ | $\overline{\mathbf{H}}$ |
| hargasewa        | int(10)                                    |                                                                 |         | Tidak             |                  |                         | IE               | D. | x                     | m    | 河                       | $\mathbb{R}$   | $\overline{\mathbf{T}}$ |
| lokasi           | text                                       | latin1 swedish ci                                               |         | <b>Tidak</b>      |                  |                         | 膻                | D  | x                     | 酯    | 一                       | 眨              | $\blacksquare$          |
| tanda            | varchar(10)                                | latin1 swedish ci                                               |         | Tidak             |                  |                         | 旧                | I  | X                     | 酾    | $\overline{u}$          | $\mathbb{R}^2$ | $\overline{\mathbf{r}}$ |
|                  | Pilih semua / Balik pilihan yang ditandai: | IE                                                              |         | m<br>x            | <b>I</b><br>U    | $\overline{\mathbf{r}}$ |                  |    |                       |      |                         |                |                         |

**Gambar 5.26 Tabel Sewa**

#### **5.2 PENGUJIAN**

Untuk mengetahui keberhasilan dari implementasi sistem yang telah dilakukan, maka penulis melakukan tahap pengujian terhadap sistem secara fungsional, yaitu dengan menggunakan *unit testing* yang difokuskan pada modul, modul terkecil yang terdapat pada sistem, dan kemudian dilanjutkan dengan metode *integrated testing* yang menguji modul-modul yang terdapat pada sistem secara keseluruhan. Adapun beberapa tahap pengujian yang telah dilakukan adalah sebagai berikut :

| No. | <b>Deskripsi</b> | <b>Prosedur</b> | <b>Masukan</b>                       | Keluaran yang     | Hasil yang  | Kesimpulan |
|-----|------------------|-----------------|--------------------------------------|-------------------|-------------|------------|
|     |                  | Pengujian       |                                      | <b>Diharapkan</b> | didapat     |            |
|     | Pengujian        | - Mengakses     | Menginput :                          | Menampilkan       | pesan "Anda | Baik       |
|     | pendaftaran      | website         | - Nama anda                          | pesan "Anda       | berhasil    |            |
|     |                  | - Mengklik      | Password<br>$\overline{\phantom{0}}$ | berhasil          | melakukan   |            |
|     |                  | menu daftar     | Alamat<br>$\overline{\phantom{0}}$   | melakukan         | penyewaan"  |            |
|     |                  |                 | lengkap                              | penyewaan"        |             |            |
|     |                  |                 | Email<br>-                           |                   |             |            |

**Tabel 5.1 Tabel Pengujian Pendaftaran**

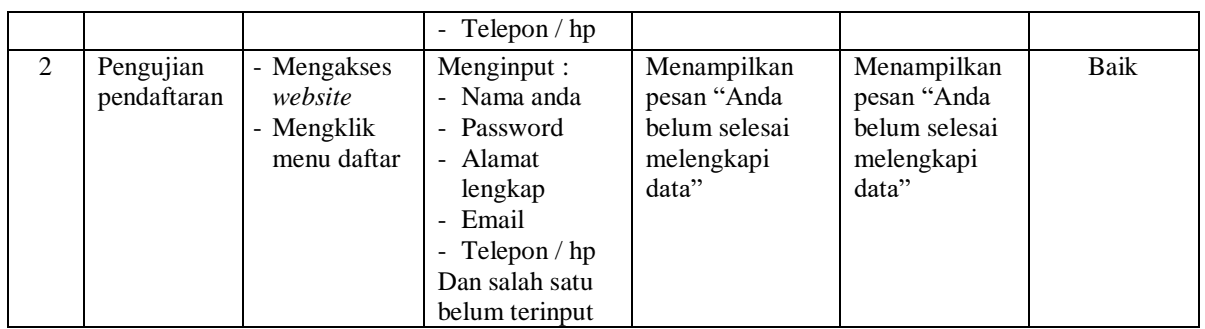

# **Tabel 5.2 Tabel Pengujian** *Login*

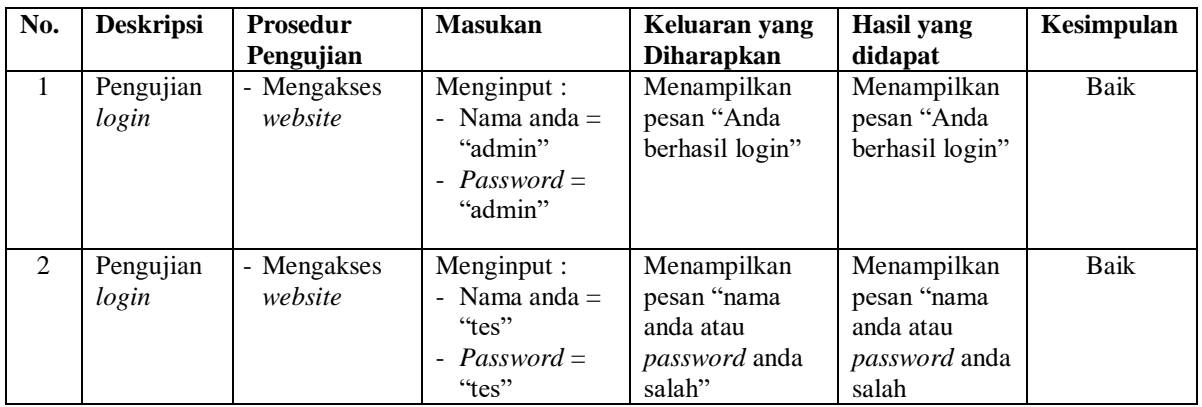

# **Tabel 5.3 Tabel Pengujian Melakukan Penyewaan**

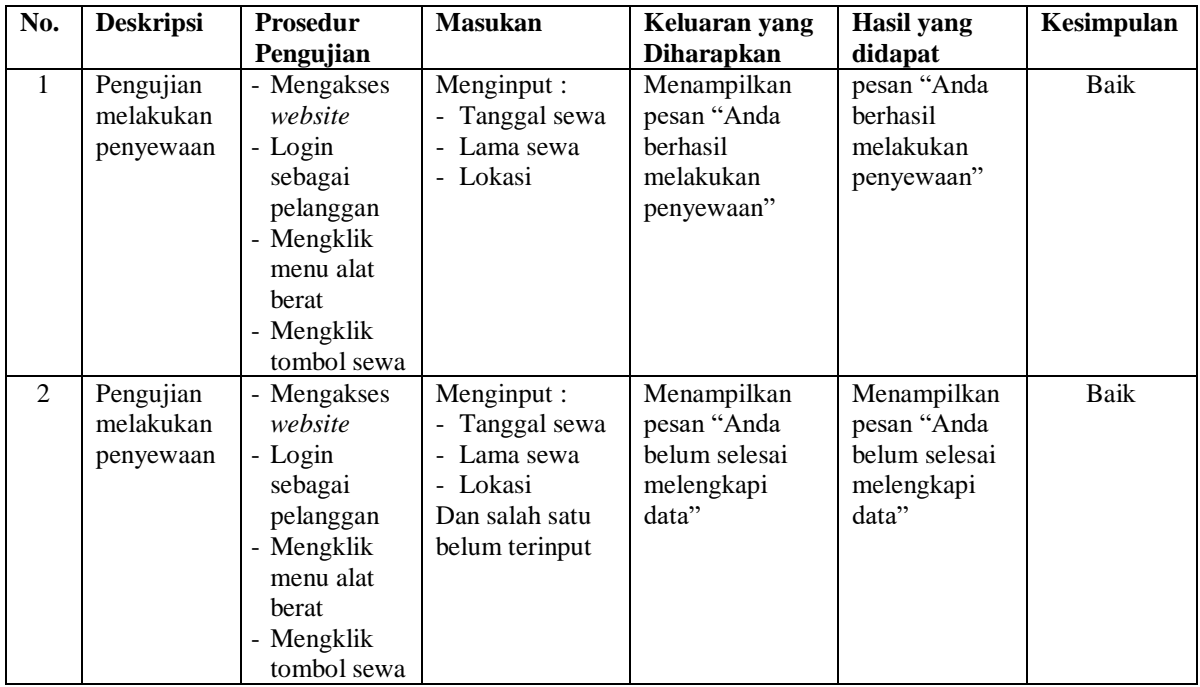

| No.            | <b>Deskripsi</b>               | <b>Prosedur</b><br>Pengujian                                                                                                    | <b>Masukan</b>                                                                    | Keluaran yang<br><b>Diharapkan</b>                                 | <b>Hasil</b> yang<br>didapat                                       | Kesimpulan  |
|----------------|--------------------------------|----------------------------------------------------------------------------------------------------|-----------------------------------------------------------------------------------|--------------------------------------------------------------------|--------------------------------------------------------------------|-------------|
| $\mathbf{1}$   | Pengujian<br>mengisi<br>forum  | - Mengakses<br>website<br>- Mengklik<br>menu forum                                                                                           | Menginput:<br>- Nama anda<br>Judul<br>- Isi                                       | Menampilkan<br>pesan "Anda<br>berhasil mengisi<br>data forum"      | Menampilkan<br>pesan "Anda<br>berhasil<br>mengisi data<br>forum"   | <b>Baik</b> |
| 2              | Pengujian<br>mengisi<br>forum  | - Mengakses<br>website<br>- Mengklik<br>menu forum                                                                                           | Menginput:<br>- Nama anda<br>- Judul<br>- Isi<br>Dan salah satu<br>belum terinput | Menampilkan<br>pesan "Anda<br>belum selesai<br>melengkapi<br>data" | Menampilkan<br>pesan "Anda<br>belum selesai<br>melengkapi<br>data" | <b>Baik</b> |
| $\overline{3}$ | Pengujian<br>membalas<br>forum | - Mengakses<br>website<br>- Mengklik<br>menu forum<br>- Mengklik<br>tombol<br>melihat data<br>forum<br>- Mengklik<br>tombol baca<br>isi form | Menginput :<br>- Nama anda<br>- Balas                                             | Menampilkan<br>pesan "Anda<br>berhasil<br>membalas<br>forum"       | Menampilkan<br>pesan "Anda<br>berhasil<br>membalas<br>forum"       | <b>Baik</b> |
| 4.             | Pengujian<br>membalas<br>forum | - Mengakses<br>website<br>- Mengklik<br>menu forum<br>- Mengklik<br>tombol<br>melihat data<br>forum<br>- Mengklik<br>tombol baca<br>isi form | Menginput :<br>- Nama anda<br>- balas<br>Dan salah satu<br>belum terinput         | Menampilkan<br>pesan "Anda<br>belum selesai<br>melengkapi<br>data" | Menampilkan<br>pesan "Anda<br>belum selesai<br>melengkapi<br>data" | <b>Baik</b> |

**Tabel 5.4 Tabel Pengujian Mengisi dan Membalas Forum**

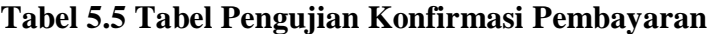

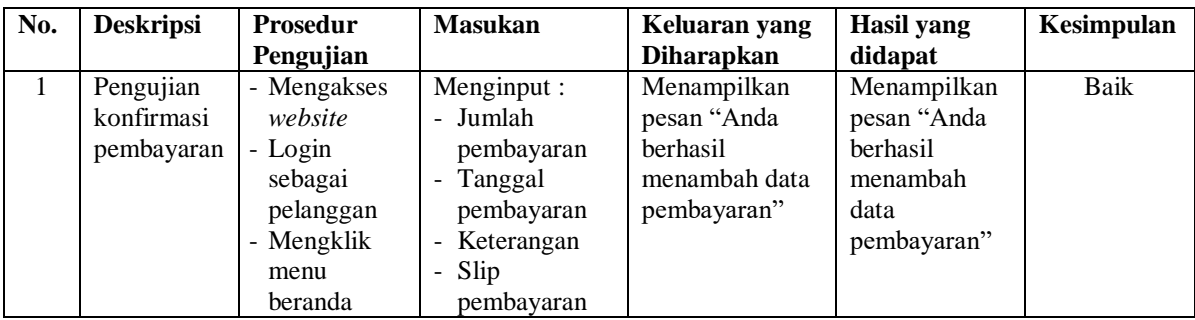

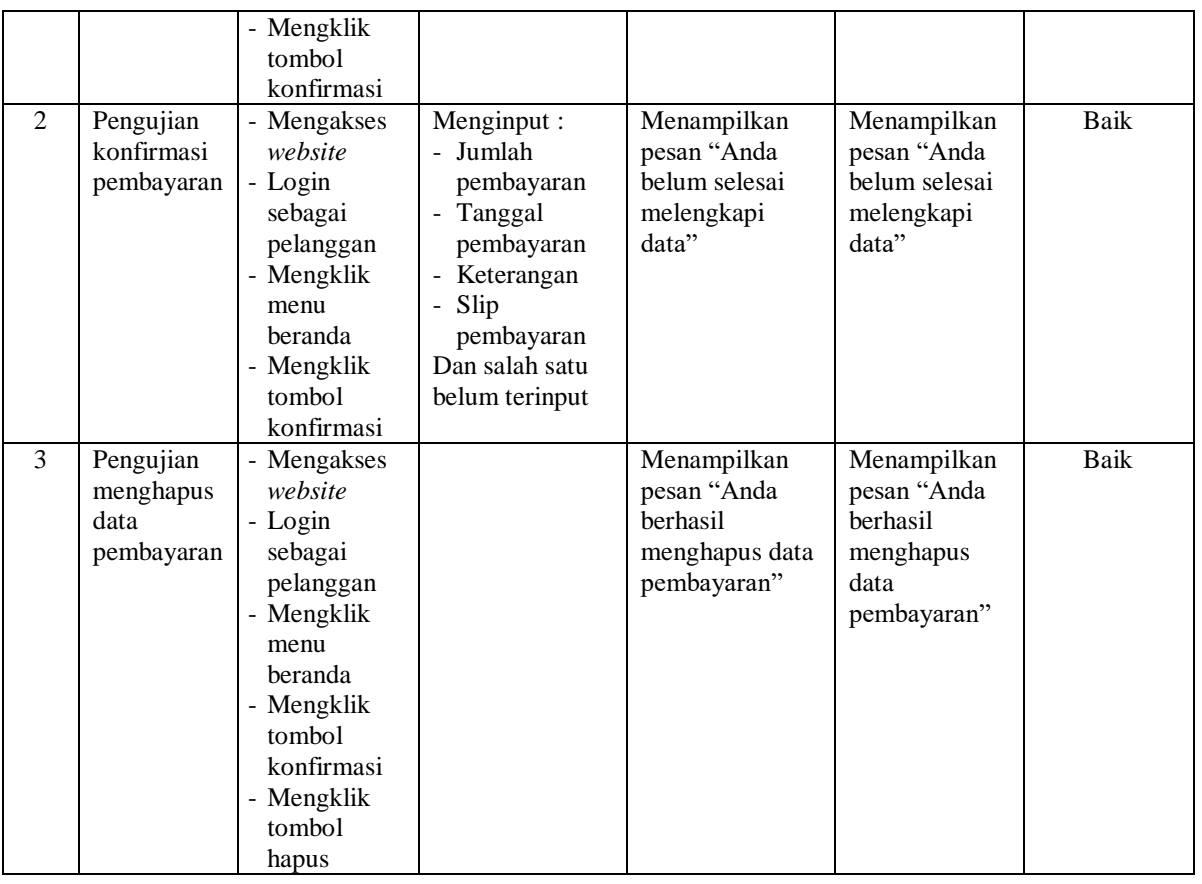

# **Tabel 5.6 Tabel Pengujian Mengelola Data Admin**

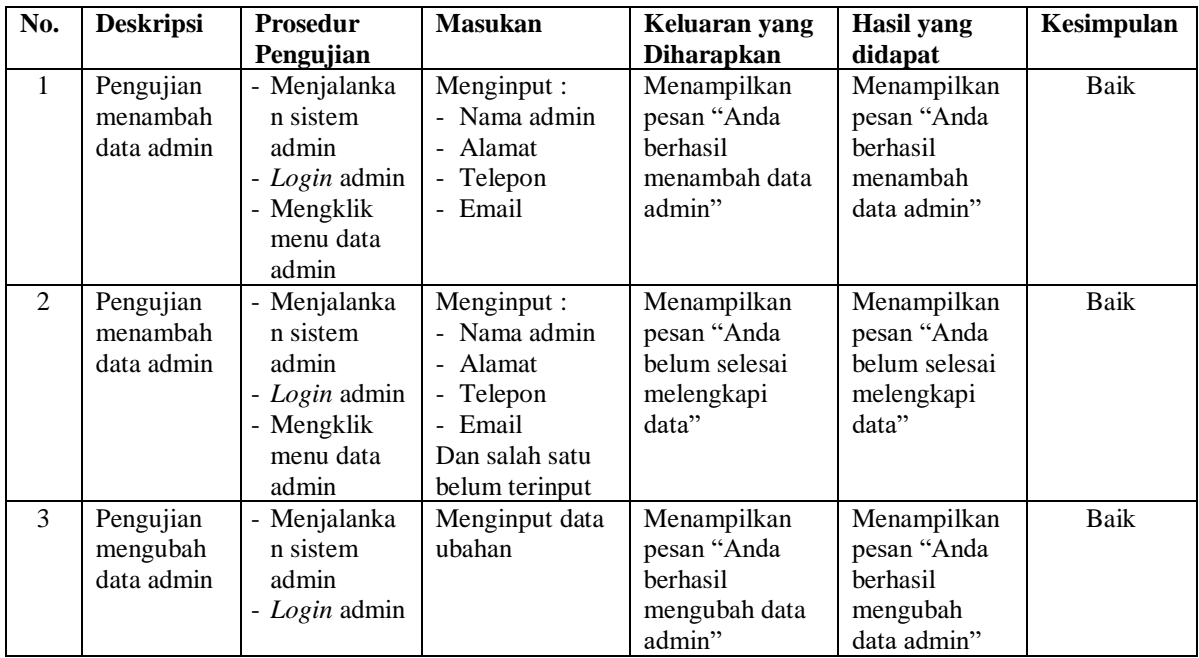

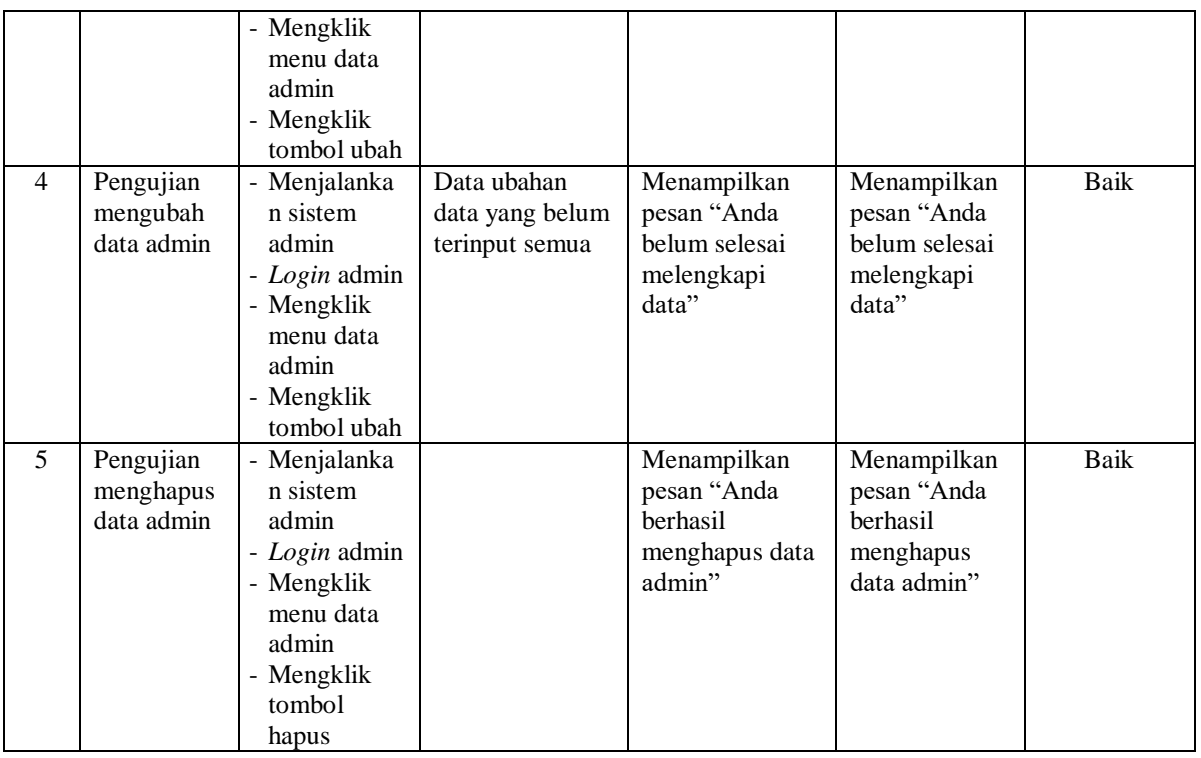

# **Tabel 5.7 Tabel Pengujian Mengelola Data Kategori**

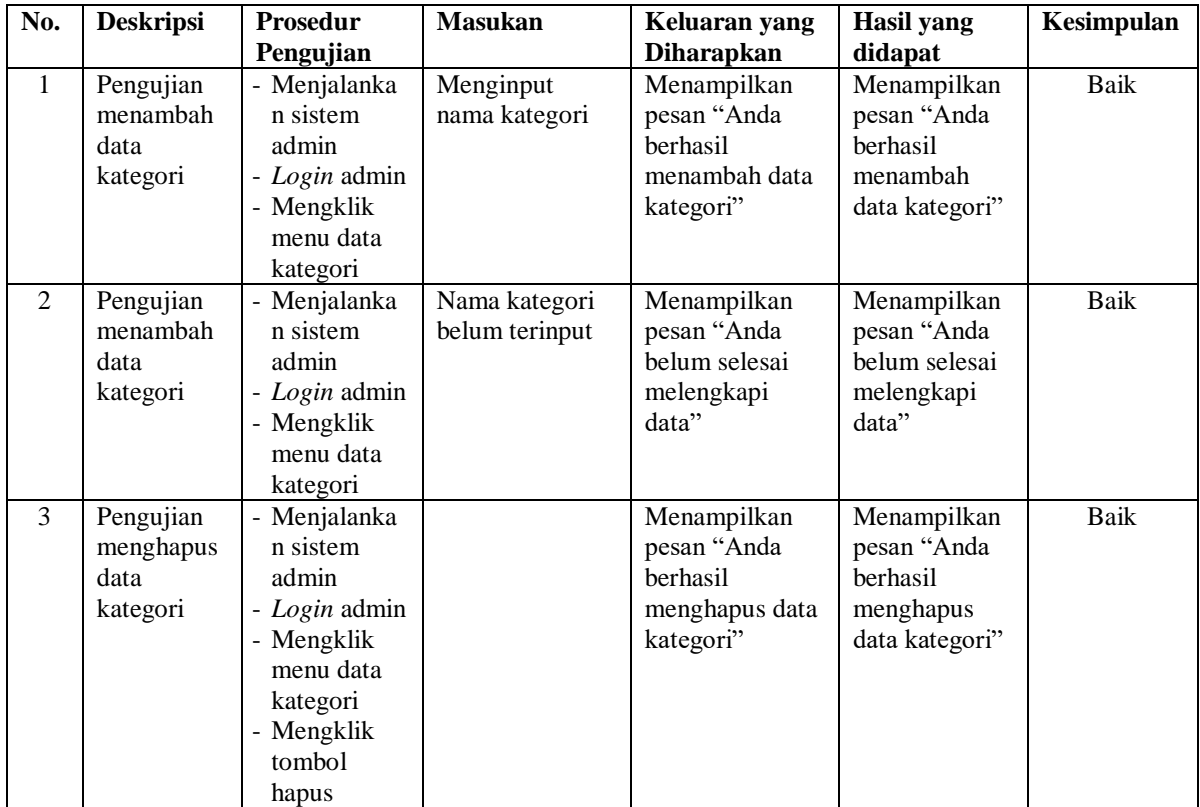

| No.            | <b>Deskripsi</b>                             | <b>Prosedur</b>                                                                                                    | <b>Masukan</b>                                                                                                    | Keluaran yang                                                           | <b>Hasil</b> yang                                                          | Kesimpulan  |
|----------------|----------------------------------------------|----------------------------------------------------------------------------------------------------|----------------------------------------------------------------------------------------------------|-------------------------------------------------------------------------|----------------------------------------------------------------------------|-------------|
|                |                                              | Pengujian                                                                                                    |                                                                                                    | <b>Diharapkan</b>                                                       | didapat                                                                    |             |
| 1              | Pengujian<br>menambah<br>data alat<br>berat  | - Menjalanka<br>n sistem<br>admin<br>- Login admin<br>- Mengklik<br>menu data<br>alat berat                                  | Menginput:<br>- Kategori<br>Alat berat<br>- Harga sewa /<br>jam<br>- Keterangan<br>Gambar                                          | Menampilkan<br>pesan "Anda<br>berhasil<br>menambah data<br>alat berat"  | Menampilkan<br>pesan "Anda<br>berhasil<br>menambah<br>data alat<br>berat"  | Baik        |
| 2              | Pengujian<br>menambah<br>data alat<br>berat  | - Menjalanka<br>n sistem<br>admin<br>- Login admin<br>- Mengklik<br>menu data<br>alat berat                                  | Menginput :<br>- Kategori<br>- Alat berat<br>- Harga sewa /<br>jam<br>- Keterangan<br>- Gambar<br>Dan salah satu<br>belum terinput | Menampilkan<br>pesan "Anda<br>belum selesai<br>melengkapi<br>data"      | Menampilkan<br>pesan "Anda<br>belum selesai<br>melengkapi<br>data"         | Baik        |
| 3              | Pengujian<br>mengubah<br>data alat<br>berat  | - Menjalanka<br>n sistem<br>admin<br>- Login admin<br>- Mengklik<br>menu data<br>alat berat<br>- Mengklik<br>tombol ubah     | Menginput data<br>ubahan                                                                                                    | Menampilkan<br>pesan "Anda<br>berhasil<br>mengubah data<br>alat berat"  | Menampilkan<br>pesan "Anda<br>berhasil<br>mengubah<br>data alat<br>berat"  | Baik        |
| $\overline{4}$ | Pengujian<br>mengubah<br>data alat<br>berat  | - Menjalanka<br>n sistem<br>admin<br>- Login admin<br>- Mengklik<br>menu data<br>alat berat<br>- Mengklik<br>tombol ubah     | Data ubahan<br>data yang belum<br>terinput semua                                                                                   | Menampilkan<br>pesan "Anda<br>belum selesai<br>melengkapi<br>data"      | Menampilkan<br>pesan "Anda<br>belum selesai<br>melengkapi<br>data"         | <b>Baik</b> |
| 5              | Pengujian<br>menghapus<br>data alat<br>berat | - Menjalanka<br>n sistem<br>admin<br>- Login admin<br>- Mengklik<br>menu data<br>alat berat<br>- Mengklik<br>tombol<br>hapus |                                                                                                    | Menampilkan<br>pesan "Anda<br>berhasil<br>menghapus data<br>alat berat" | Menampilkan<br>pesan "Anda<br>berhasil<br>menghapus<br>data alat<br>berat" | <b>Baik</b> |

**Tabel 5.8 Tabel Pengujian Mengelola Data Alat Berat**

| No.          | <b>Deskripsi</b>                            | <b>Prosedur</b><br>Pengujian                                                                                                 | <b>Masukan</b> | Keluaran yang<br><b>Diharapkan</b>                                            | <b>Hasil</b> yang<br>didapat                                              | Kesimpulan |
|--------------|---------------------------------------------|----------------------------------------------------------------------------------------------------|----------------|-------------------------------------------------------------------------------|---------------------------------------------------------------------------|------------|
| $\mathbf{1}$ | Pengujian<br>menghapus<br>data<br>pelanggan | - Menjalanka<br>n sistem<br>admin<br>- Login admin<br>- Mengklik<br>menu tabel<br>pelanggan<br>- Mengklik<br>tombol<br>hapus |                | Menampilkan<br>pesan "Anda<br><b>berhasil</b><br>menghapus data<br>pelanggan" | Menampilkan<br>pesan "Anda<br>berhasil<br>menghapus<br>data<br>pelanggan" | Baik       |

**Tabel 5.9 Tabel Pengujian Menghapus Pelanggan**

**Tabel 5.10 Tabel Pengujian Menghapus Forum** 

| No. | <b>Deskripsi</b> | <b>Prosedur</b> | <b>Masukan</b> | Keluaran yang     | Hasil yang  | Kesimpulan |
|-----|------------------|-----------------|----------------|-------------------|-------------|------------|
|     |                  | Pengujian       |                | <b>Diharapkan</b> | didapat     |            |
|     | Pengujian        | - Menjalanka    |                | Menampilkan       | Menampilkan | Baik       |
|     | menghapus        | n sistem        |                | pesan "Anda       | pesan "Anda |            |
|     | data forum       | admin           |                | berhasil          | berhasil    |            |
|     |                  | - Login admin   |                | menghapus data    | menghapus   |            |
|     |                  | - Mengklik      |                | forum"            | data forum" |            |
|     |                  | menu tabel      |                |                   |             |            |
|     |                  | forum           |                |                   |             |            |
|     |                  | - Mengklik      |                |                   |             |            |
|     |                  | tombol          |                |                   |             |            |
|     |                  | hapus           |                |                   |             |            |

### **5.3 ANALISIS HASIL YANG DICAPAI OLEH SISTEM**

Adapun analisis hasil yang dicapai oleh sistem informasi penyewaan alat berat berbasis *web* yang telah dibangun untuk mengatasi permasalahan yang terjadi pada PT. Global Samudera Sentosa Jambi adalah sebagai berikut :

1. Sistem memberikan kemudahan bagi pelanggan untuk melakukan penyewaan alat berat dan mengkonfirmasi pembayaran secara *online* tanpa harus datang ke perusahaan secara langsung.

- 2. Sistem juga dapat menampilkan informasi secara detail dari alat berat sehingga memudahkan pelanggan dalam memilih alat berat yang sesuai untuk disewakan dan juga terdapat status untuk alat berat tersebut.
- 3. Sistem juga memberikan kemudahan pada perusahaan untuk mengelola data penyewaan alat berat dan mencetak laporan yang diperlukan untuk kebutuhan perusahaan.

Adapun kelebihan dari sistem baru ini adalah sebagai berikut :

- 1. Sistem yang dikelola oleh admin lebih mudah dalam pengorganisasiannya baik dalam pencarian, penambahan, pengubahan dan penghapusan data yang berhubungan dengan penyewaan alat berat.
- 2. Informasi yang ditampilkan selalu *up to date* sehingga informasi yang diterima oleh pelanggan dapat tersampaikan dengan baik.
- 3. Sistem juga memudahkan perusahaan dalam mempromosikan alat berat dan pelanggan dalam melakukan penyewaan alat berat.

Dan kekurangan dari sistem baru ini adalah sebagai berikut :

- 1. Belum terdapat fitur untuk melihat perbandingan antara beberapa alat berat yang telah disewakan kepala pelanggan.
- 2. Belum adanya penanganan untuk keamanan jaringan yang diakses di dalam *website.*